# **Resources for Web-based exploration of multi-point Cancer Genomics Datasets**

**TCGA Analysis Workshop** Jan 7, 2016

**Parthav Jailwala CCR Collaborative Bioinformatics Resource (CCBR)**

**I** know gene X is highly expressed in the cancer type I am researching; Is it also highly expressed in other closely related **cancers?**

> **What cluster of genes are highly** correlated in expression, between cancer **X and Y?**

**Is the mutation in gene X and gene Y mutually exclusive?**

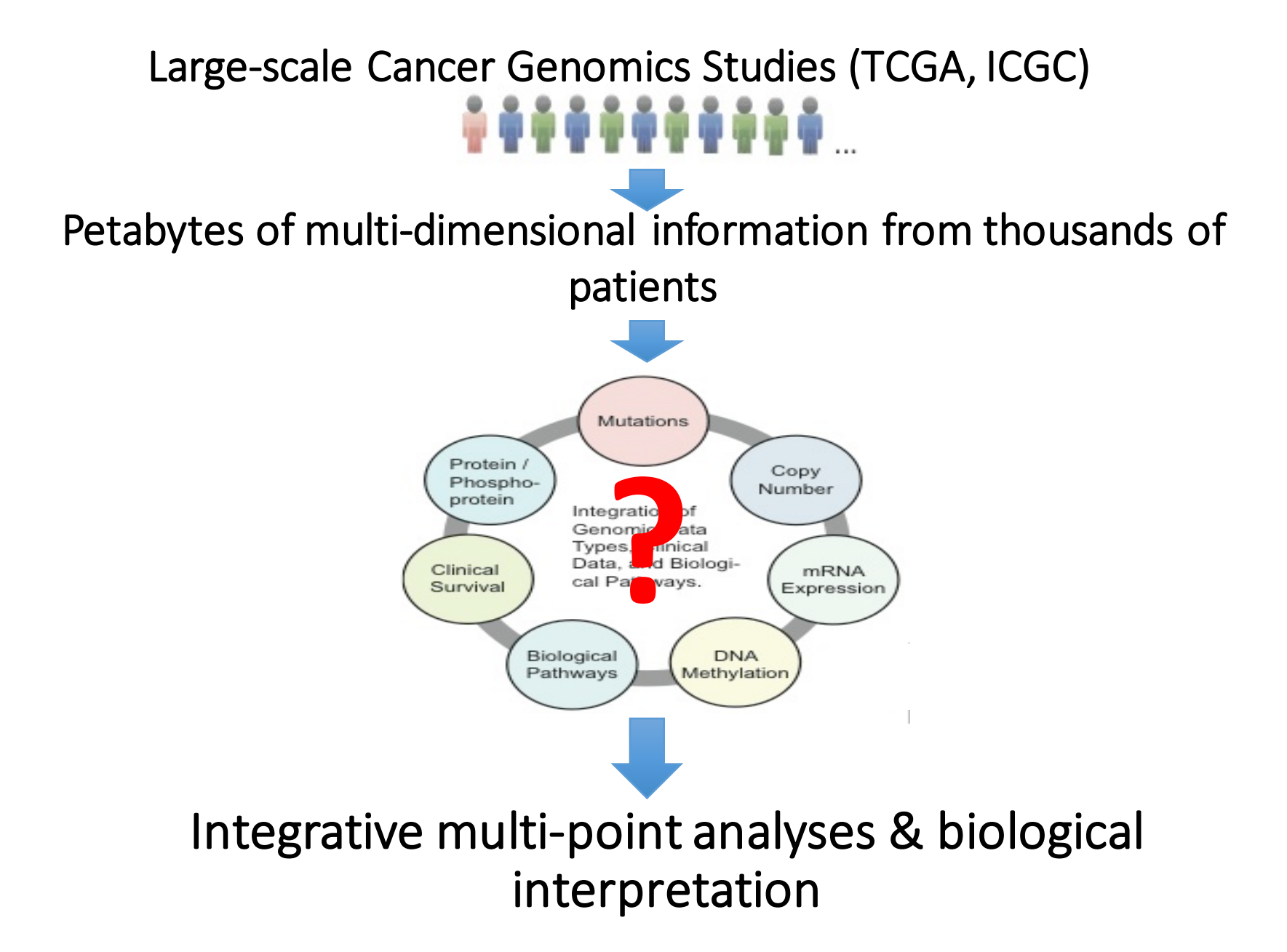

# TCGA cohorts and data types

TCGA data version 2015 11 01

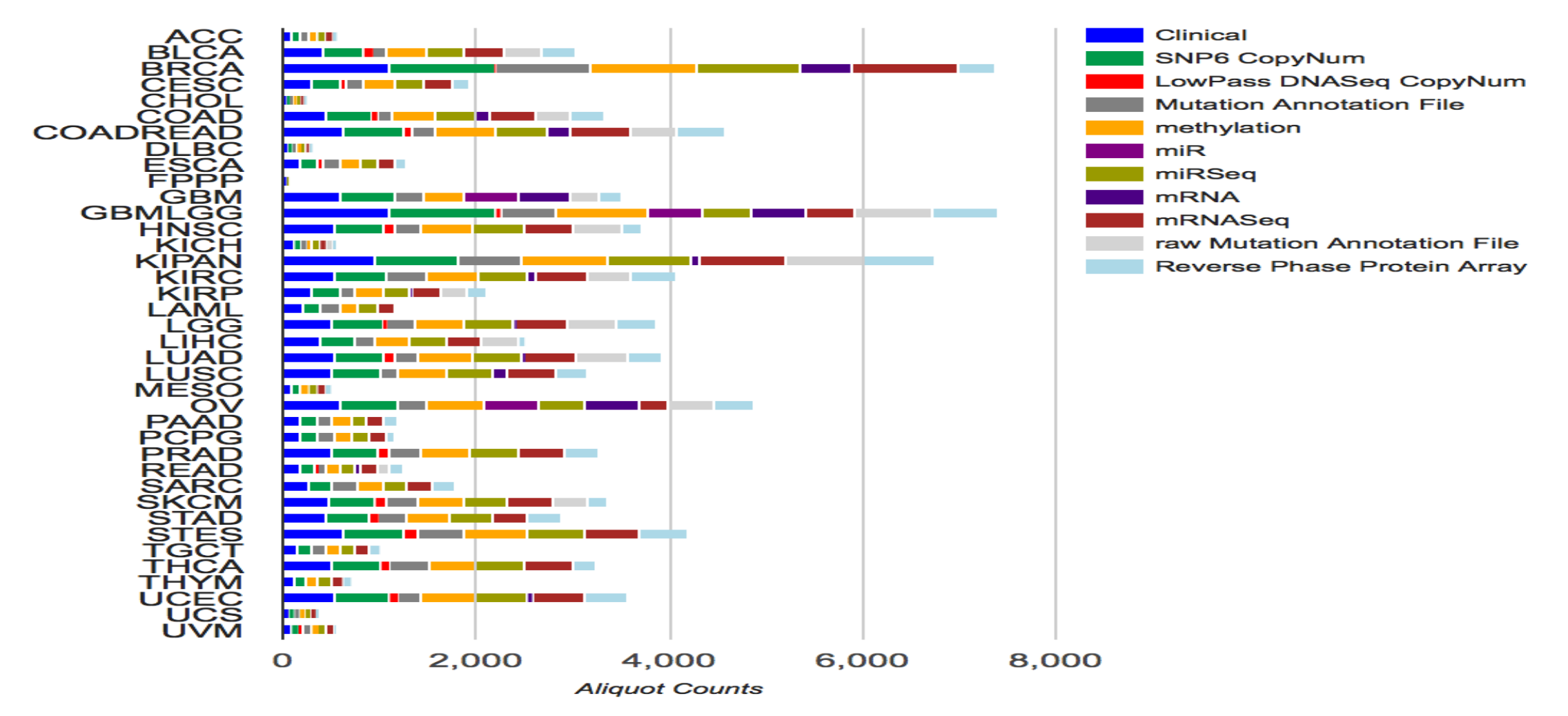

2

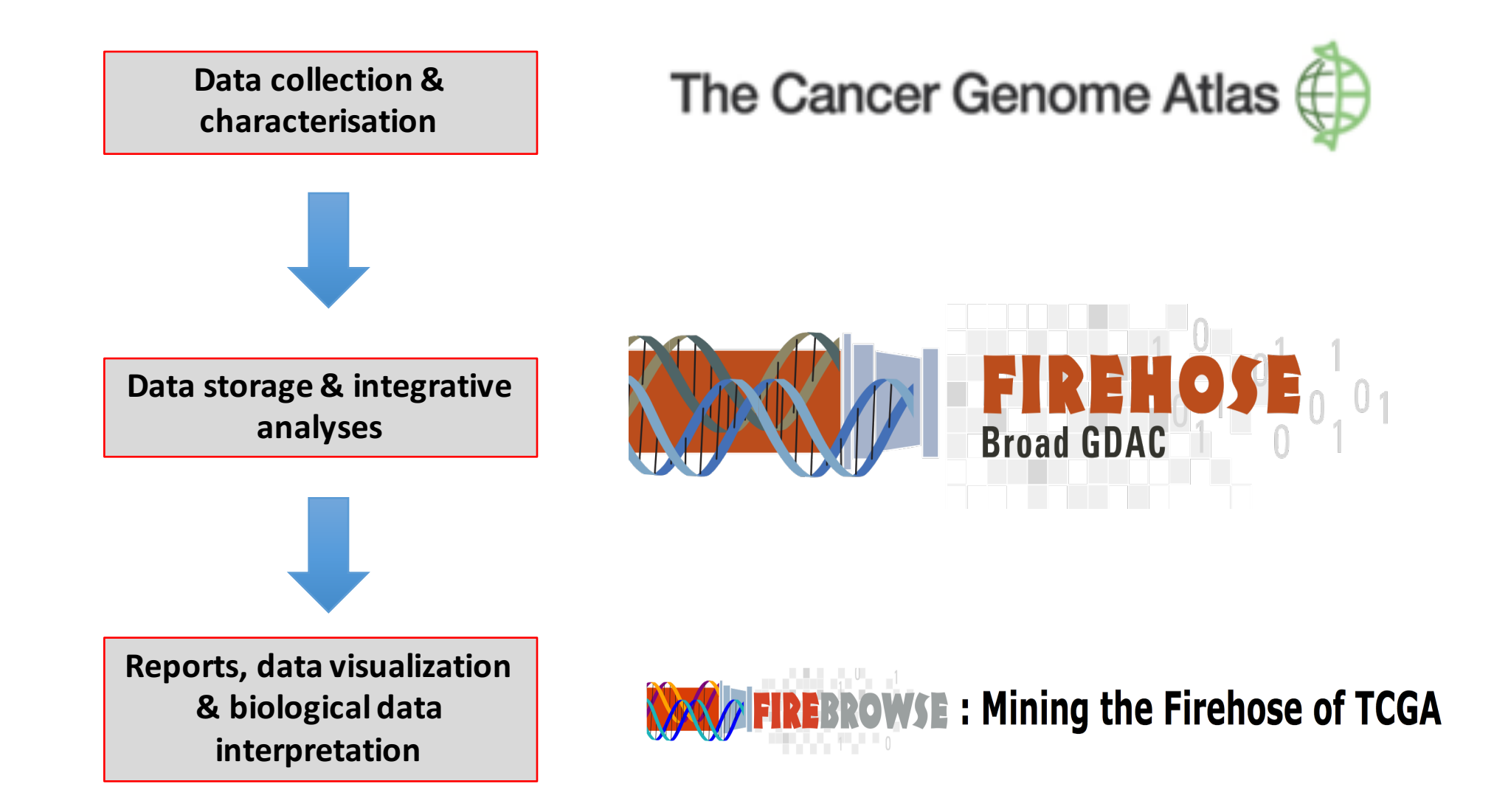

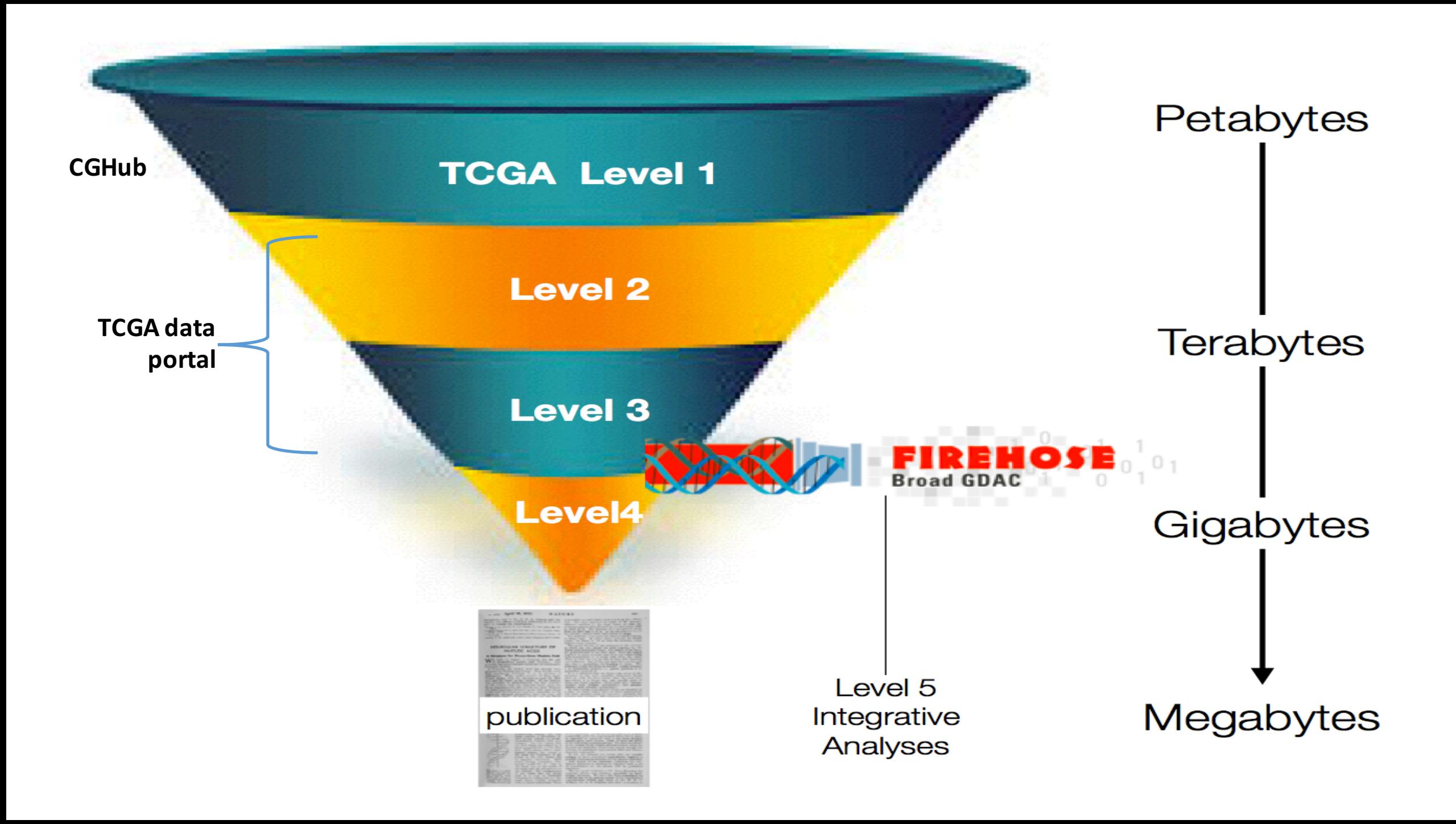

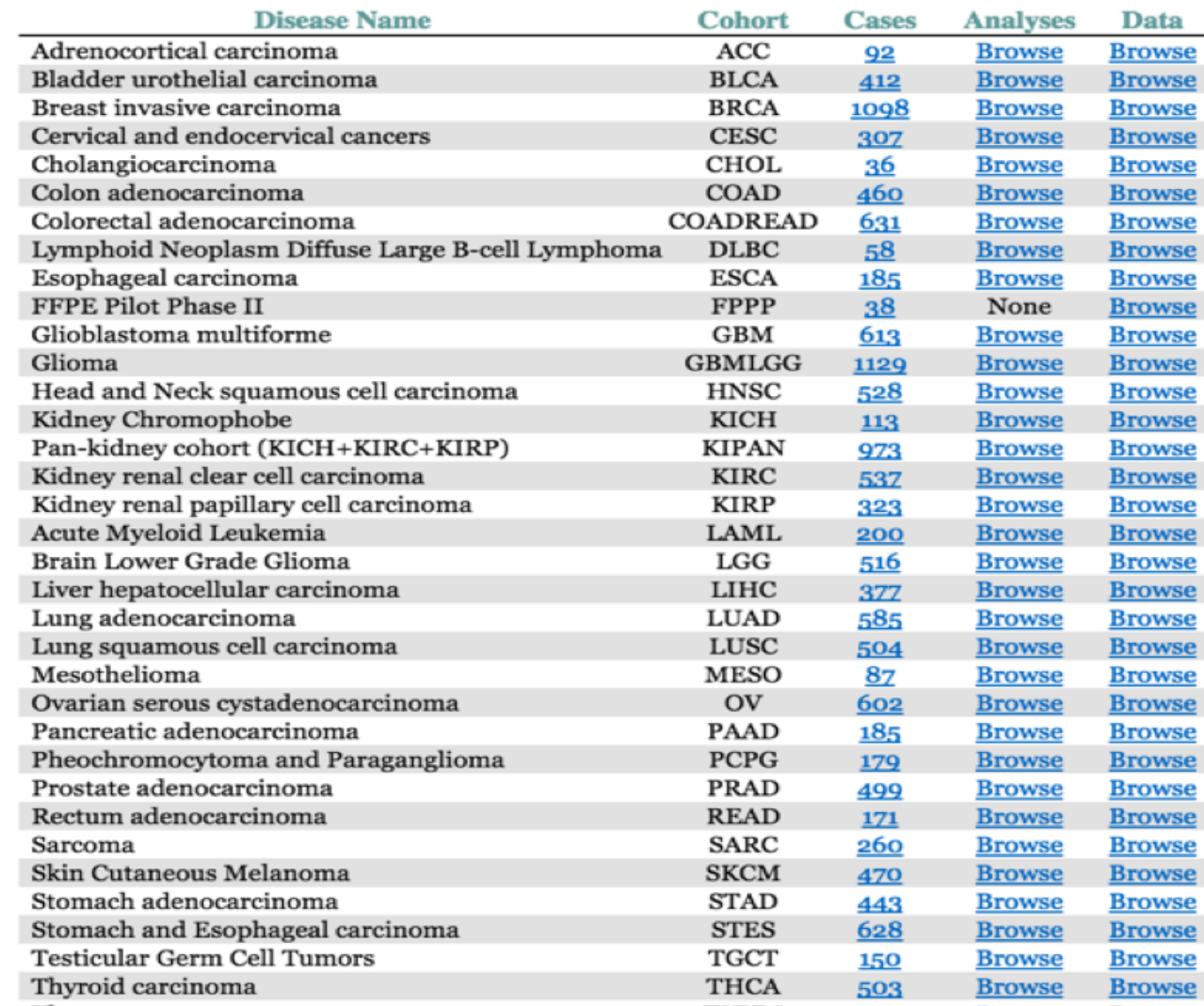

http://gdac.broadinstitute.org

#### 38 disease cohorts

#### ~80K aliquots

#### ~1500 result reports per analysis run

#### **Cite-able with DOIs**

**Completely open** 

**Every aliquot** described in detailed samples report

> **Millions of hits** across world

# The GDAC FireHose offers...

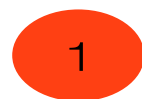

#### Version-stamped, standardized datasets

- Precursor to automated analyses: aggregates all available sample batches
- Into a single, uniformly-formatted bolus (one per disease X datatype), which can be
- Immediately fed to algorithmic codes without further data preparation

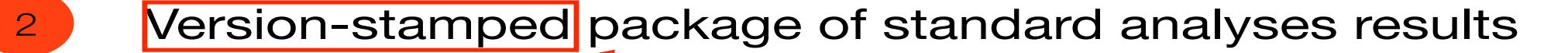

• Automatically generated for dozens of algorithms: GISTIC, MutSig, Clustering, Correlation, ...

**Rigorous Data Science** 

**Credible Biology**

3 Version-stamped, biologist-friendly reports

- Encapsulating analysis results in a form accessible to a wide audience
- Online for public browsing
- *Citable in the literature through DOIs*

# Three modes of integrative data mining

- **Discovery mode / Hypothesis generation** 
	- Finding *global correlations* across heterogeneous datatypes

**FireBrowse: iCoMut Next generation clustered heatmaps (NG-CHM) UCSC Cancer Genomics Browser -> Xena Browser BioDiscovery NexusDB**

**Create NG-CHMs**  for your own **multi-point data** 

- **Confirmation mode / Explain mechanism of already observed correlations** 
	- Finding correlations for a *few genes/genomic regions* across heterogeneous datatypes

**cBioPortal FireBrowse: ViewGene canEvolve Web Portal (Dana Farber Institute) PROGgeneV2: Pan-cancer prognostics database Create OncoPrints** for your own **multi-point data** 

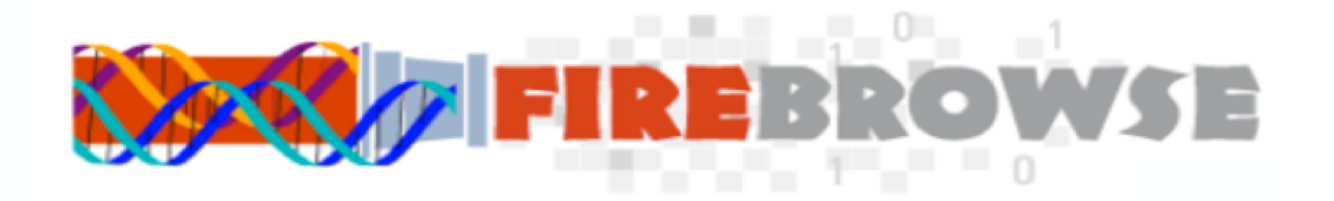

A simple and elegant way to explore cancer data.

Backed by a powerful computational infrastructure, application programming interface (API), graphical tools and online reports.

Sitting above one of the deepest and most integrativelycharacterized **open** cancer datasets in the world.

With over 80K sample aliquots from 11,000+ cancer patients, spanning 38 unique disease cohorts.

# FireBrowse: Simplified Portal Access

Easy to find any of the TCGA datasets or Firehose analysis result reports

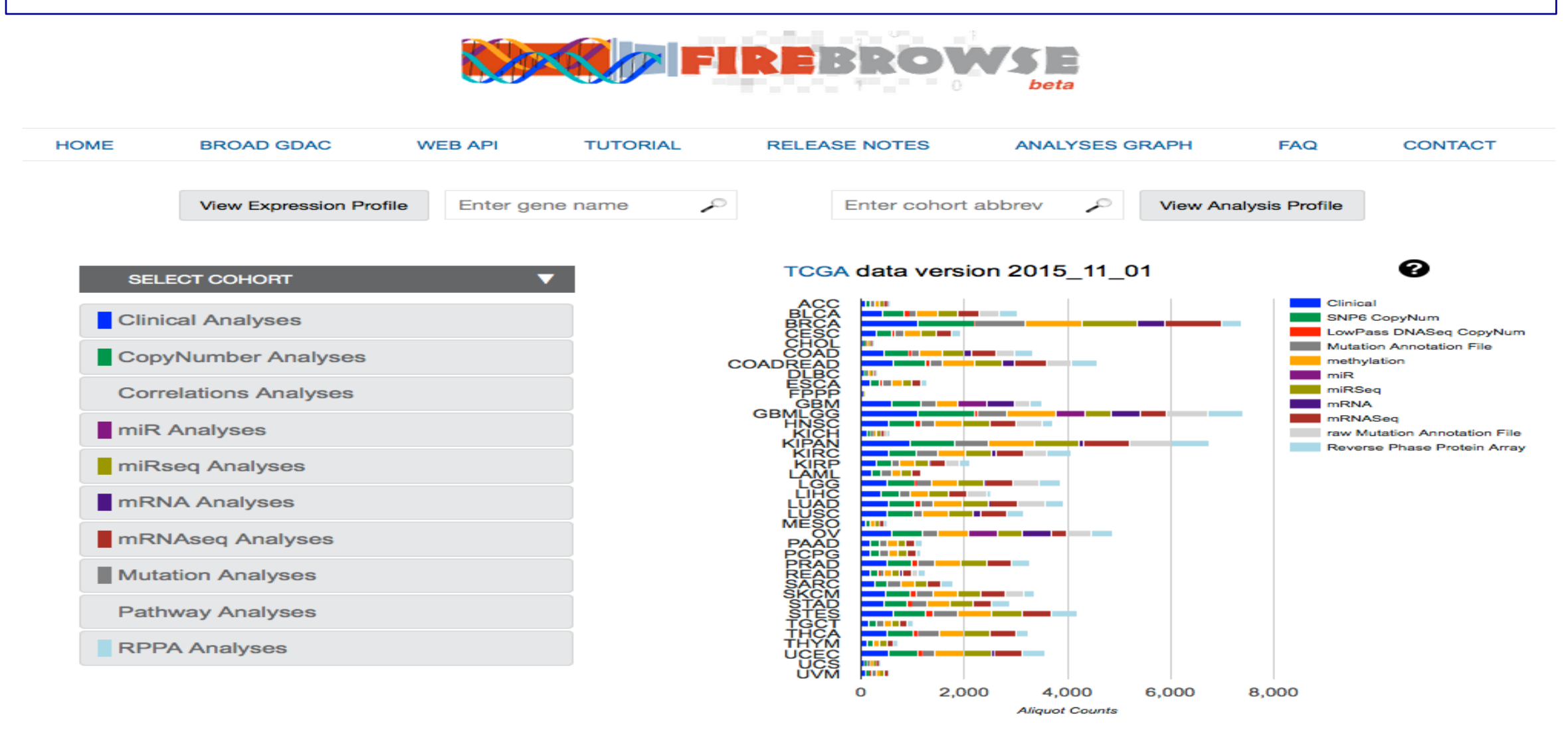

# What can you do using FireBrowse?

- 1. Access analysis reports for a chosen cancer cohort + datatype
- 2. Access version stamped datasets to generate your own analysis + reports
- 3. Visualize expression profile of one gene across cancer cohorts
- 4. Visualize integrative multi-panel analysis profiles for a chosen cancer cohort
- 5. Construct your own interactive queries using the API

# 1. Access analysis reports

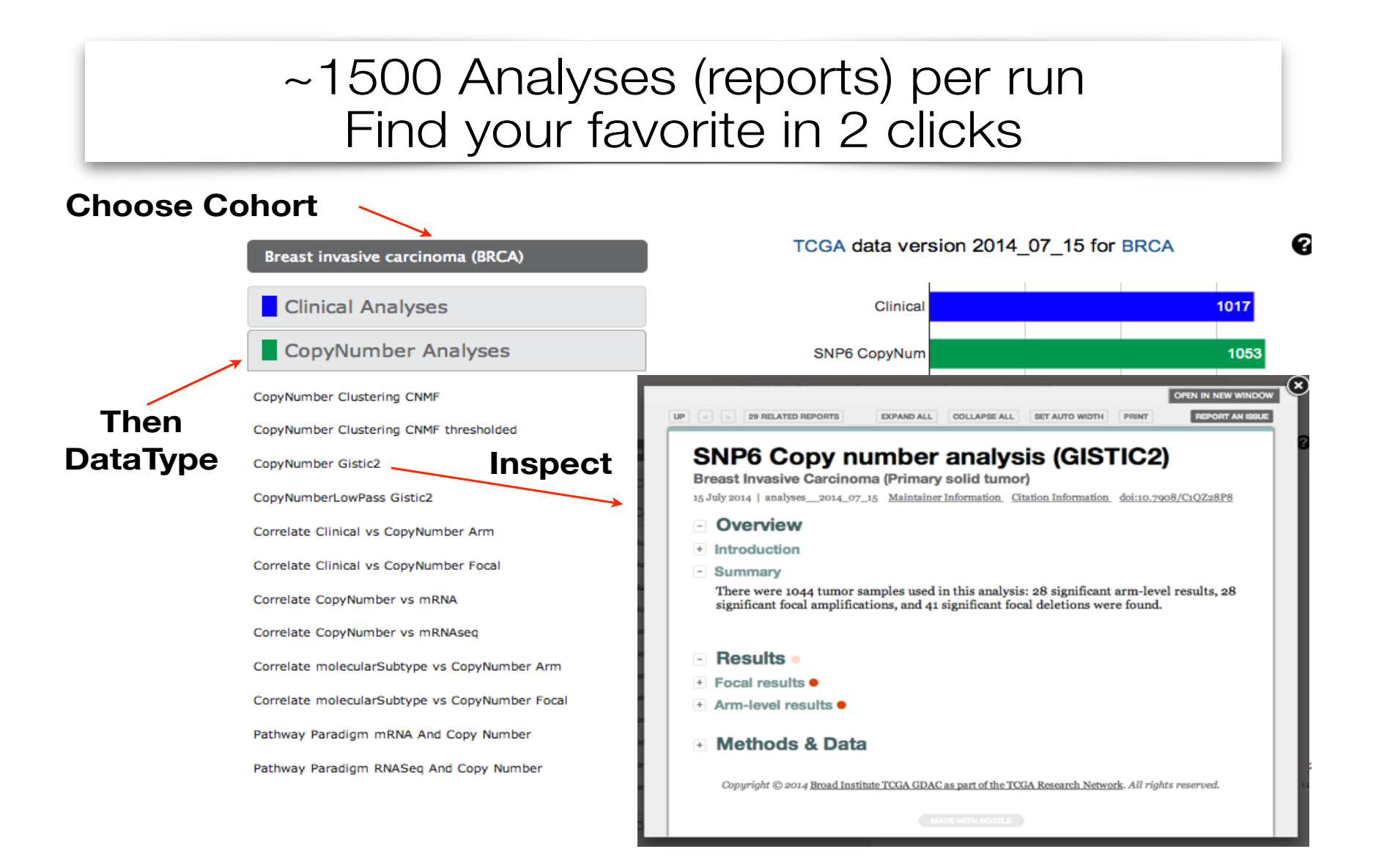

## 2. Access version stamped datasets

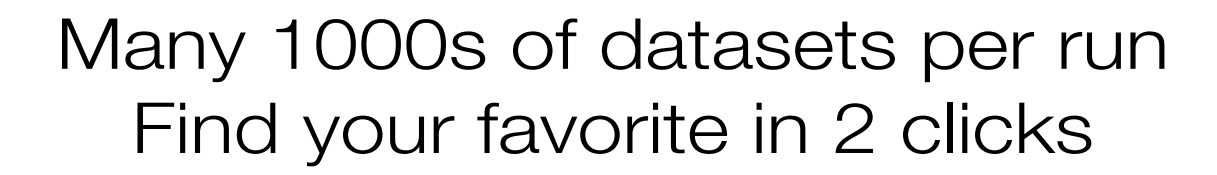

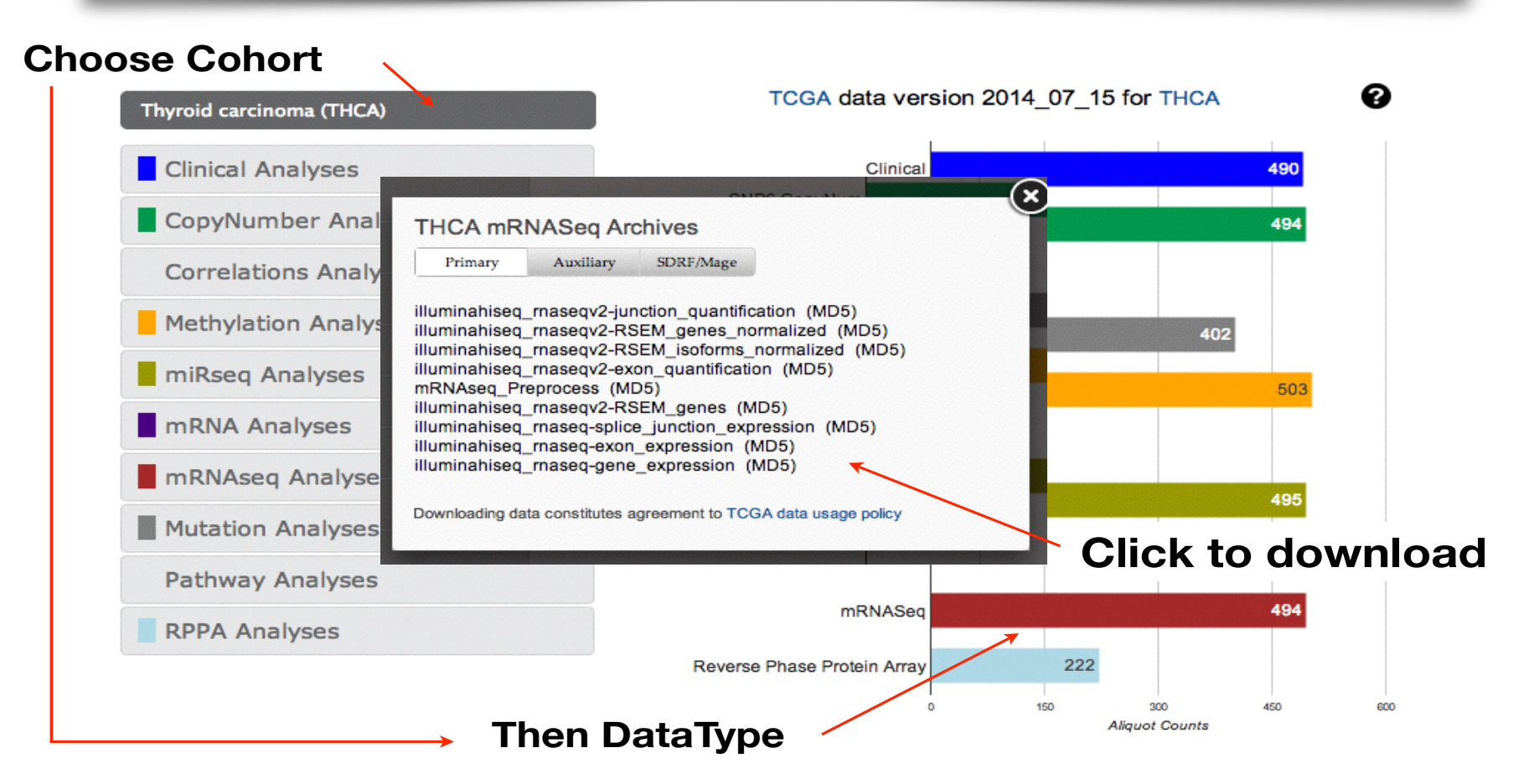

# 3. Visualize expression profile of one gene across cancer cohorts

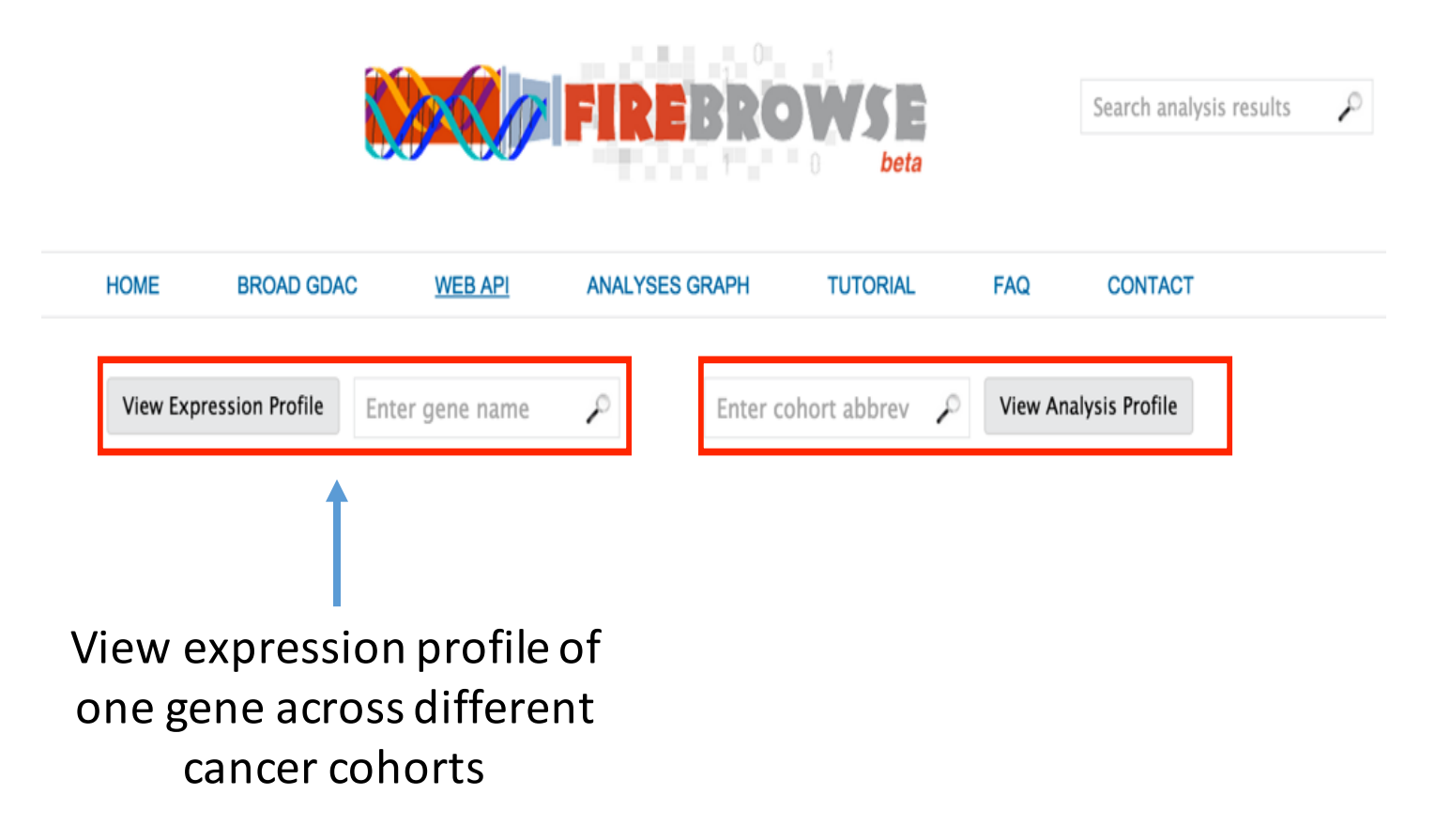

### Visualize boxplots of mRNA expression profiles for a selected gene across cancer cohorts

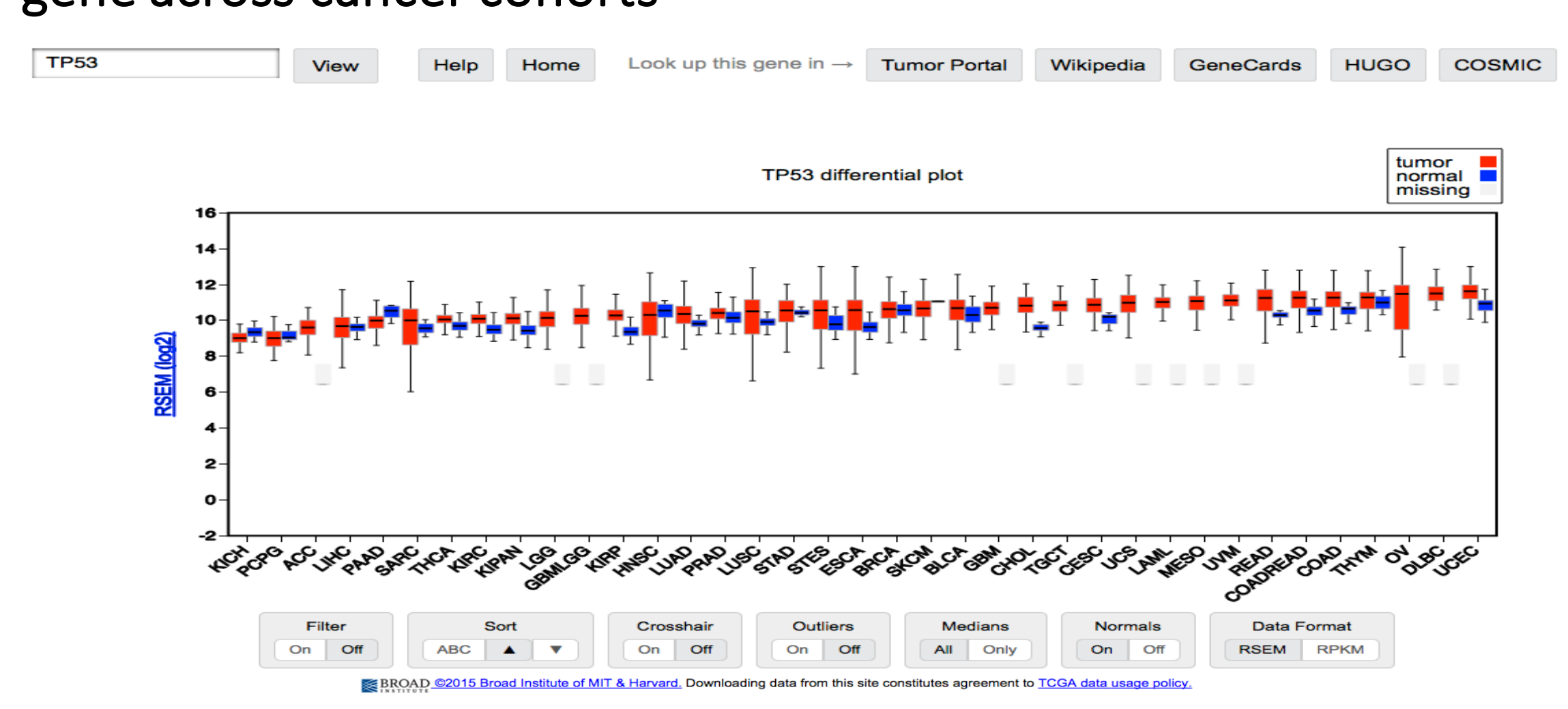

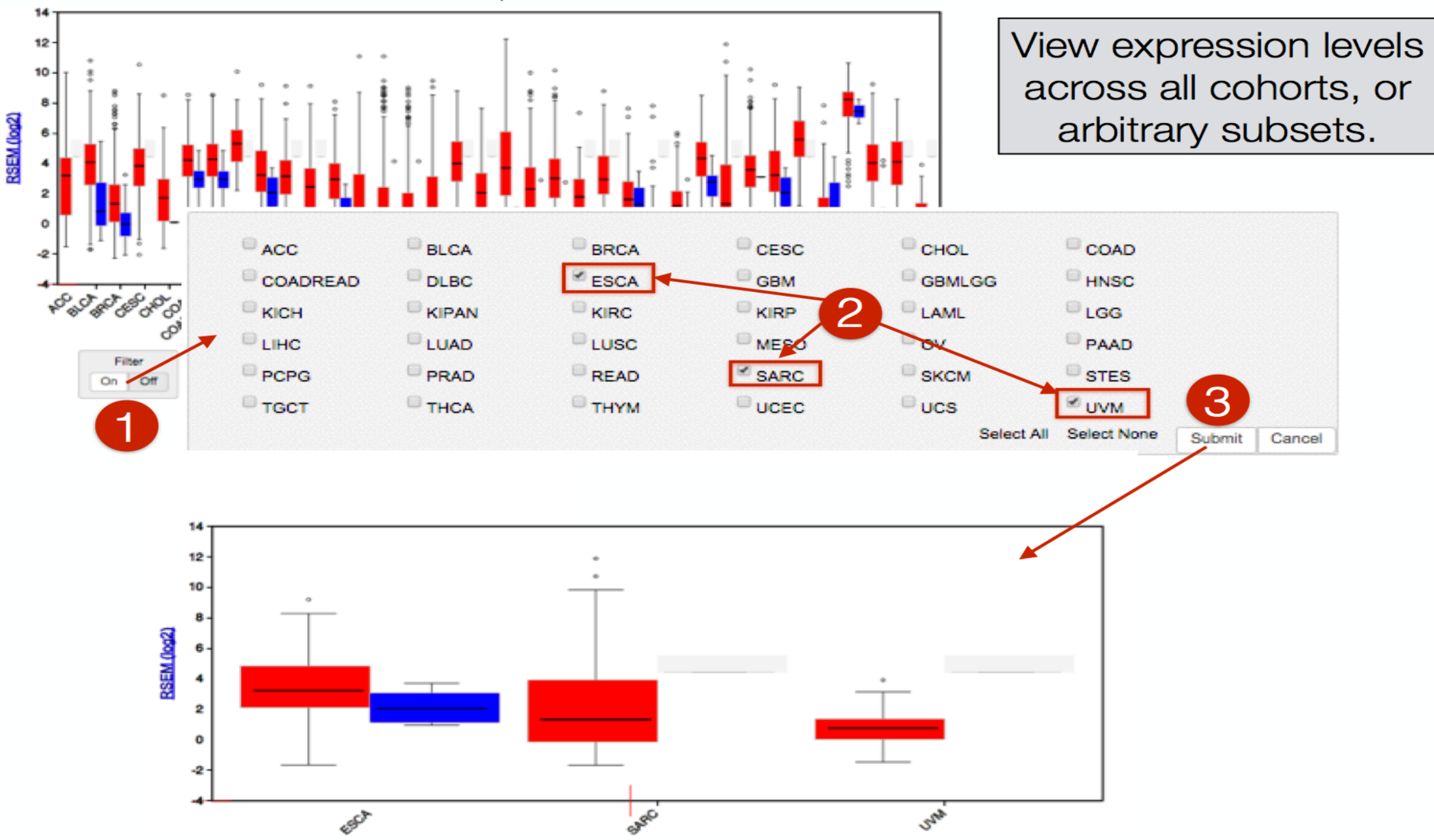

**TERT** differential plot

# 4. Visualize integrative multi-panel analysis profiles for a chosen cancer cohort

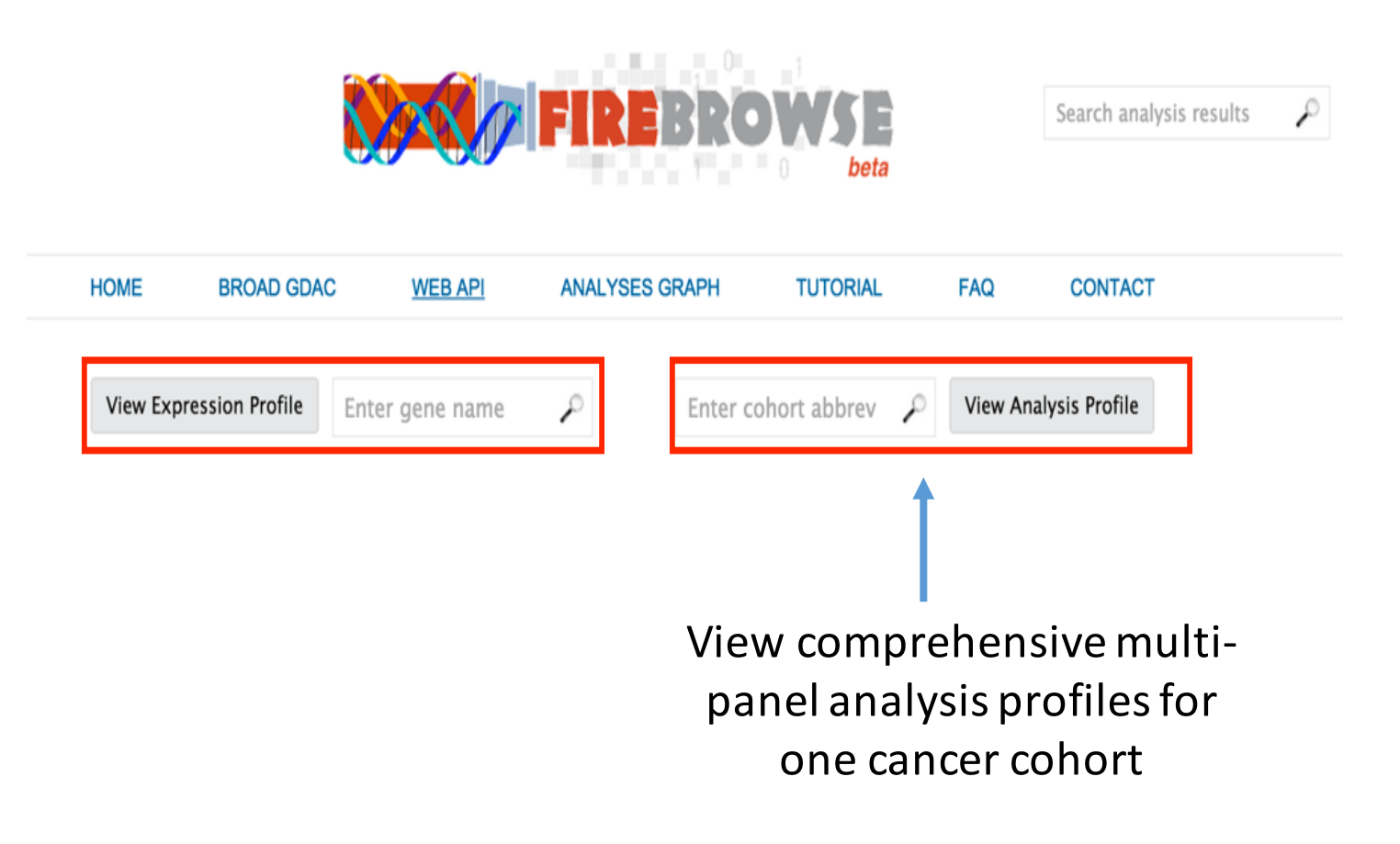

### CoMut: mutation co-occurence plots

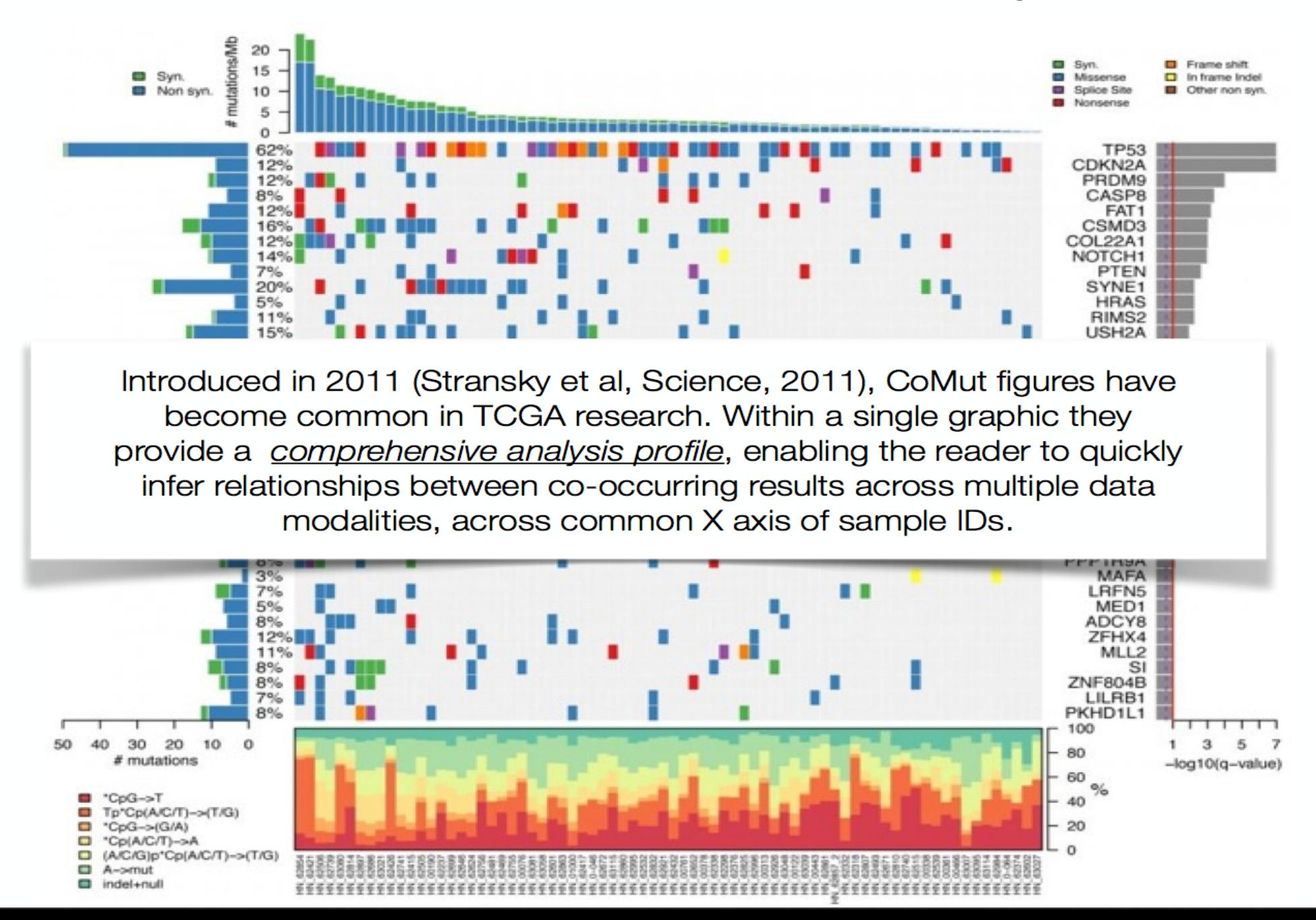

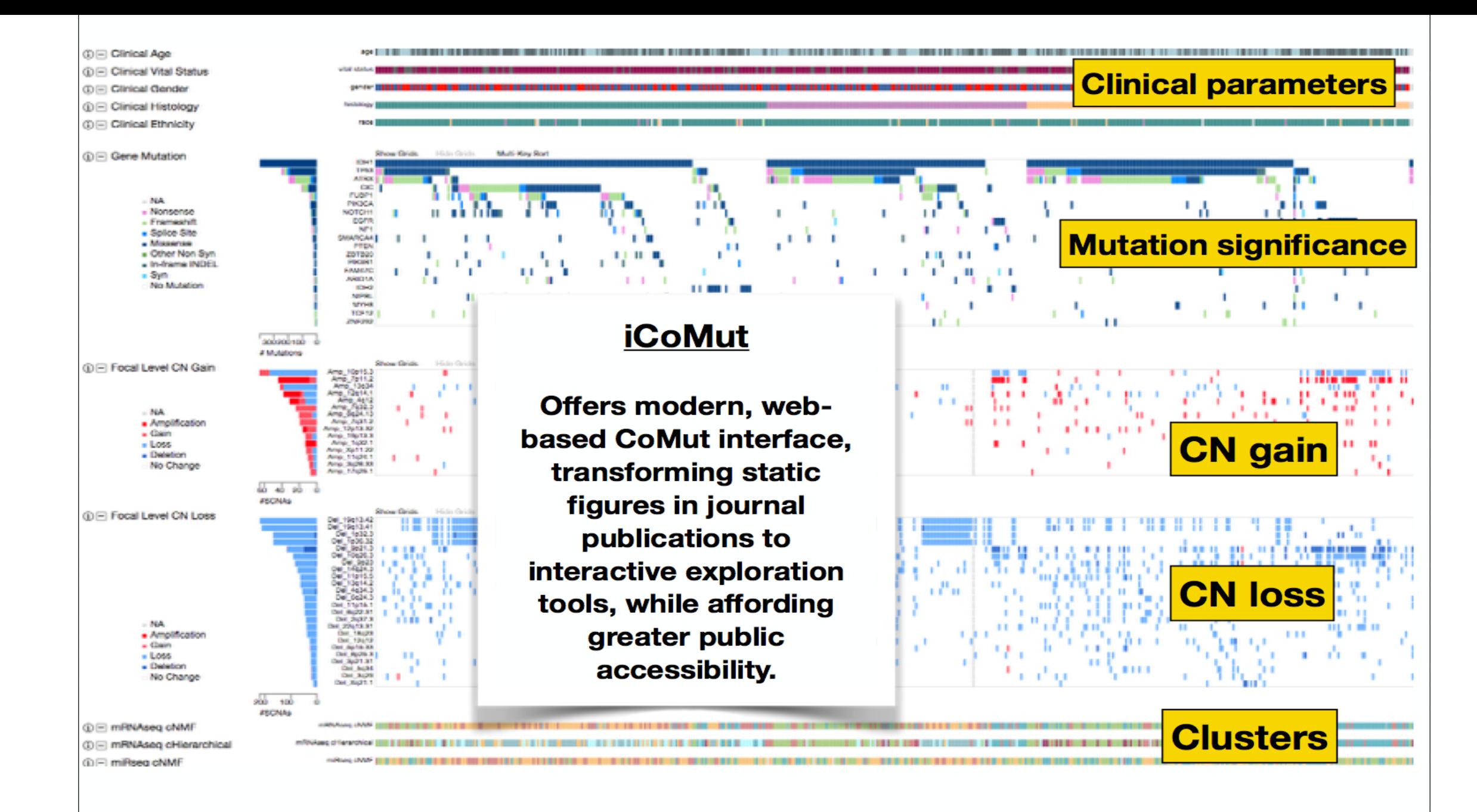

### firebrowse.org/iCoMut/?cohort=LGG

### By default, patients are sorted by histology and gene mutation

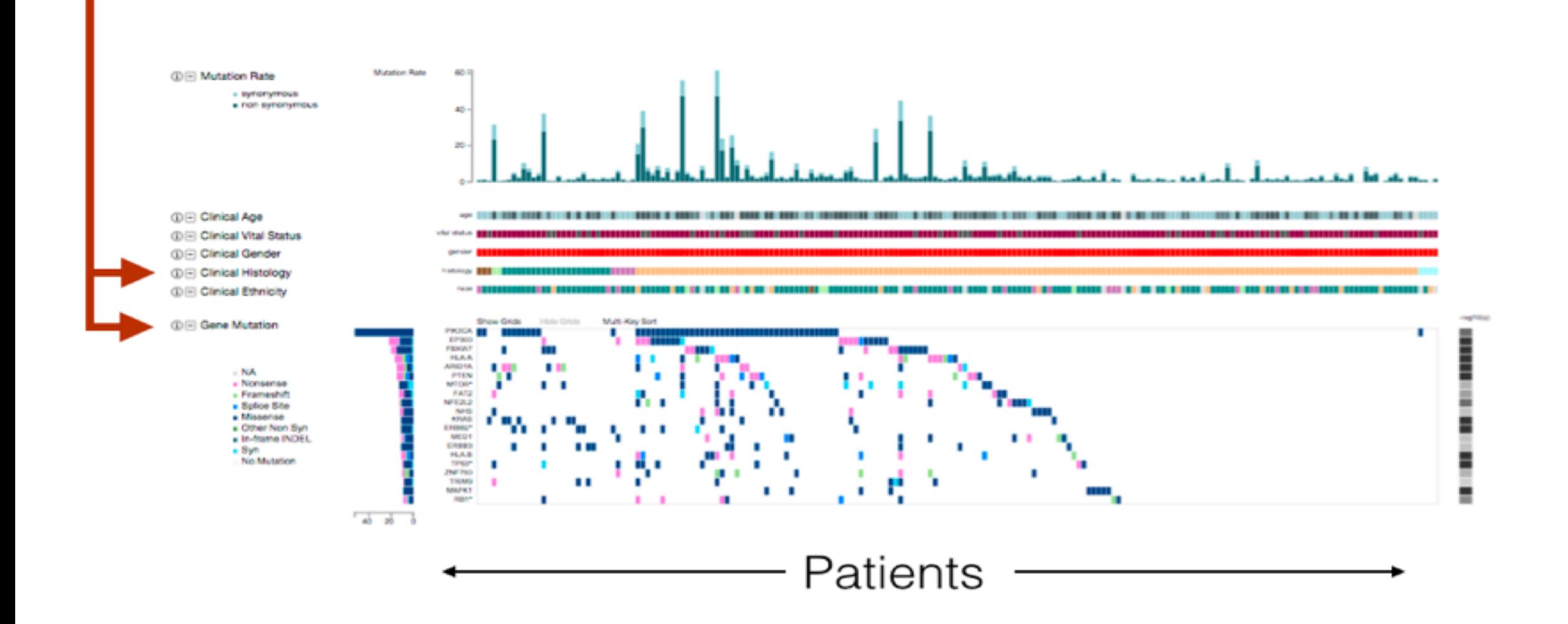

### **iCoMut**

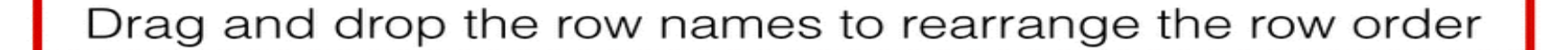

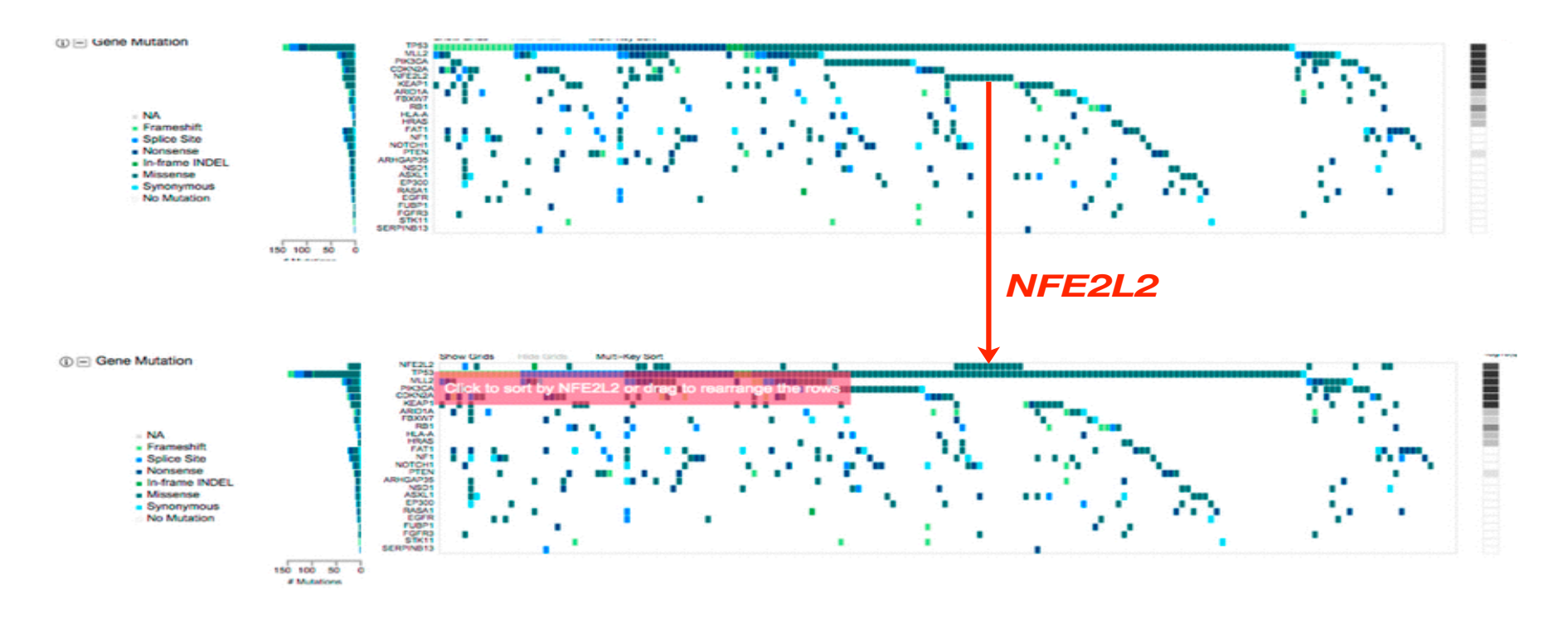

#### **and many more graphical controls …**

*iCoMut takes researchers beyond staring at static figures in journals, wondering what the pixels mean, and how they'll reproduce*—allowing them to interactively view, sort and reorder samples & results as they see fit

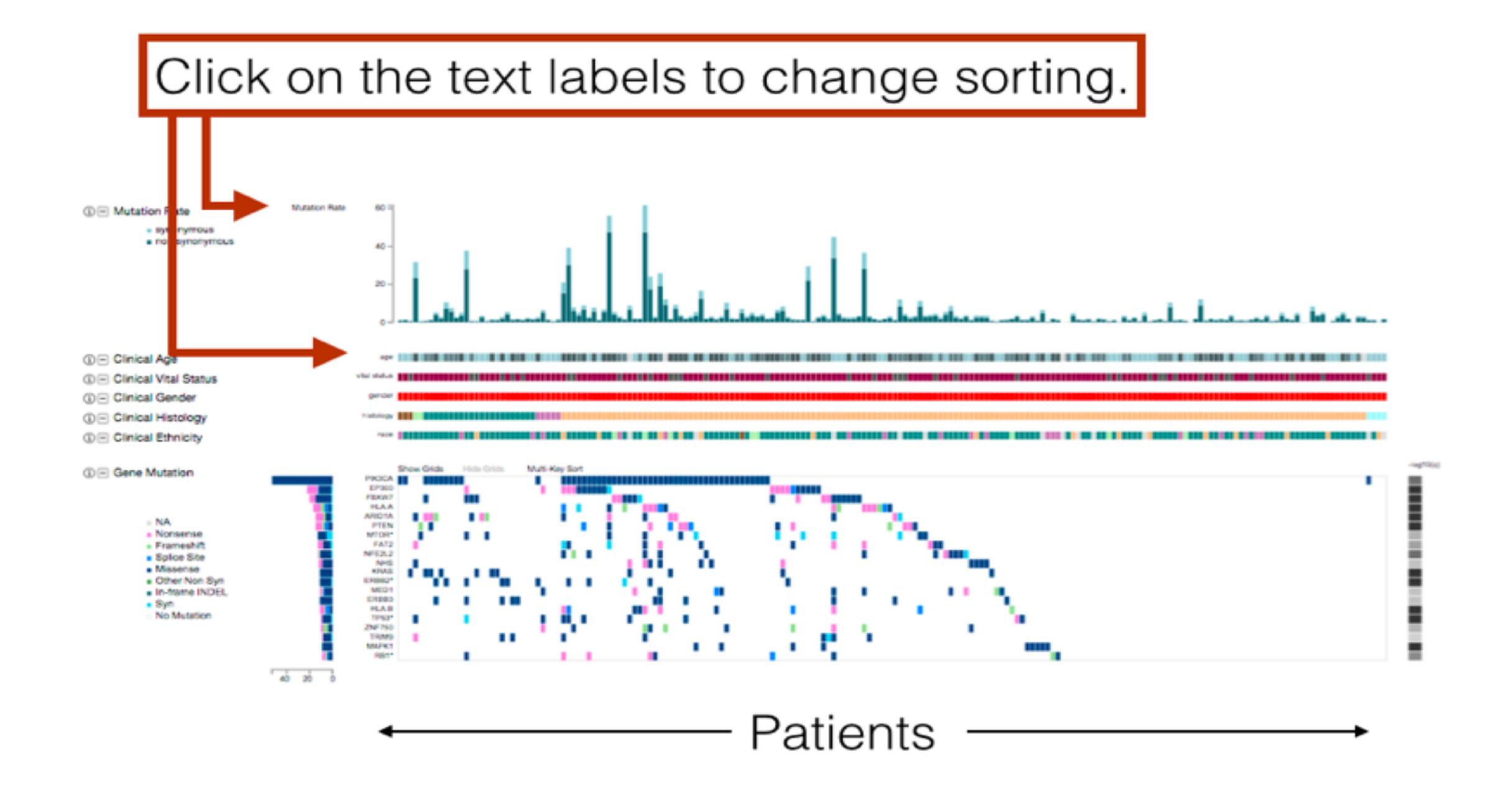

### The sort status of samples is reported in the info box

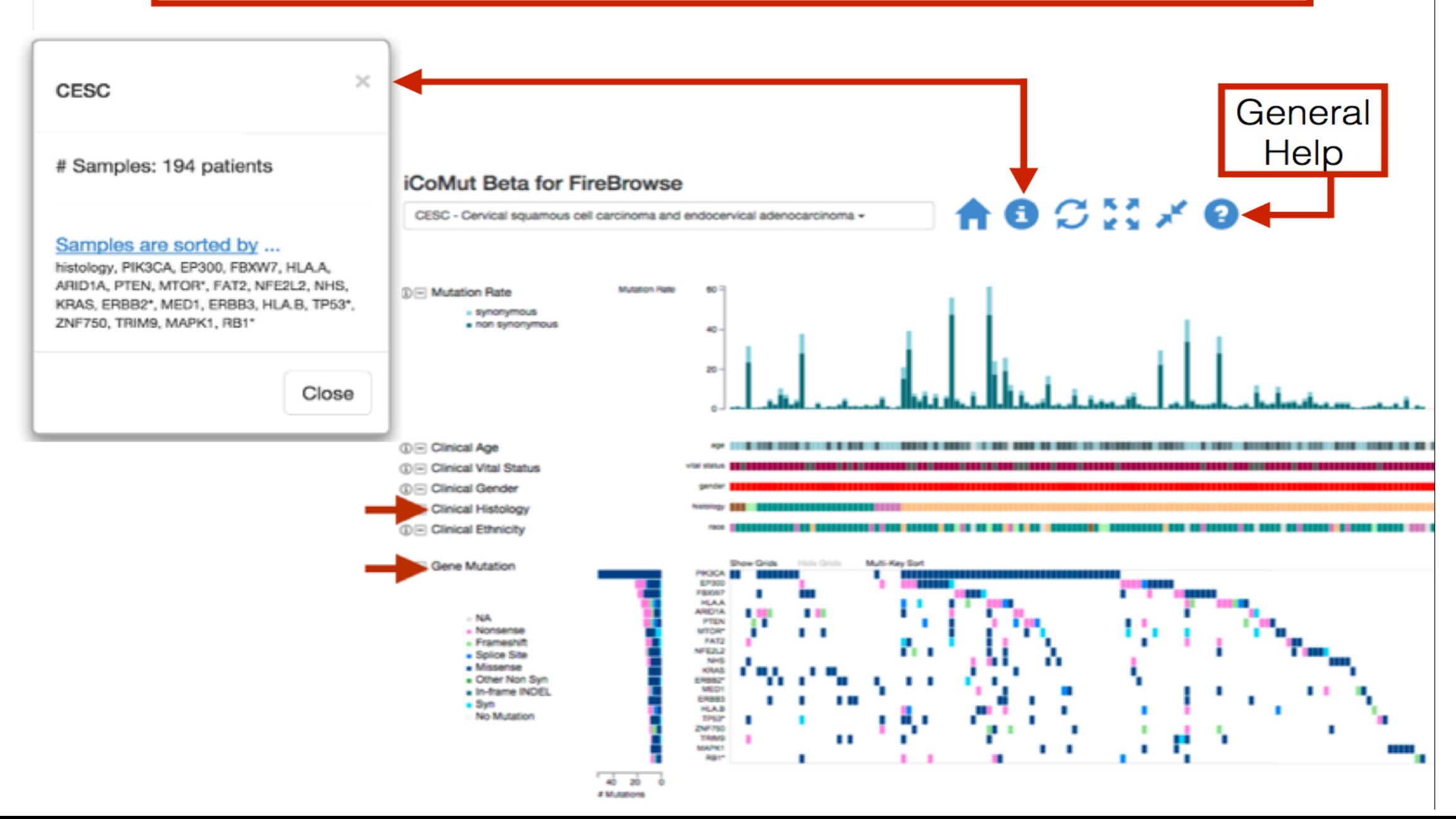

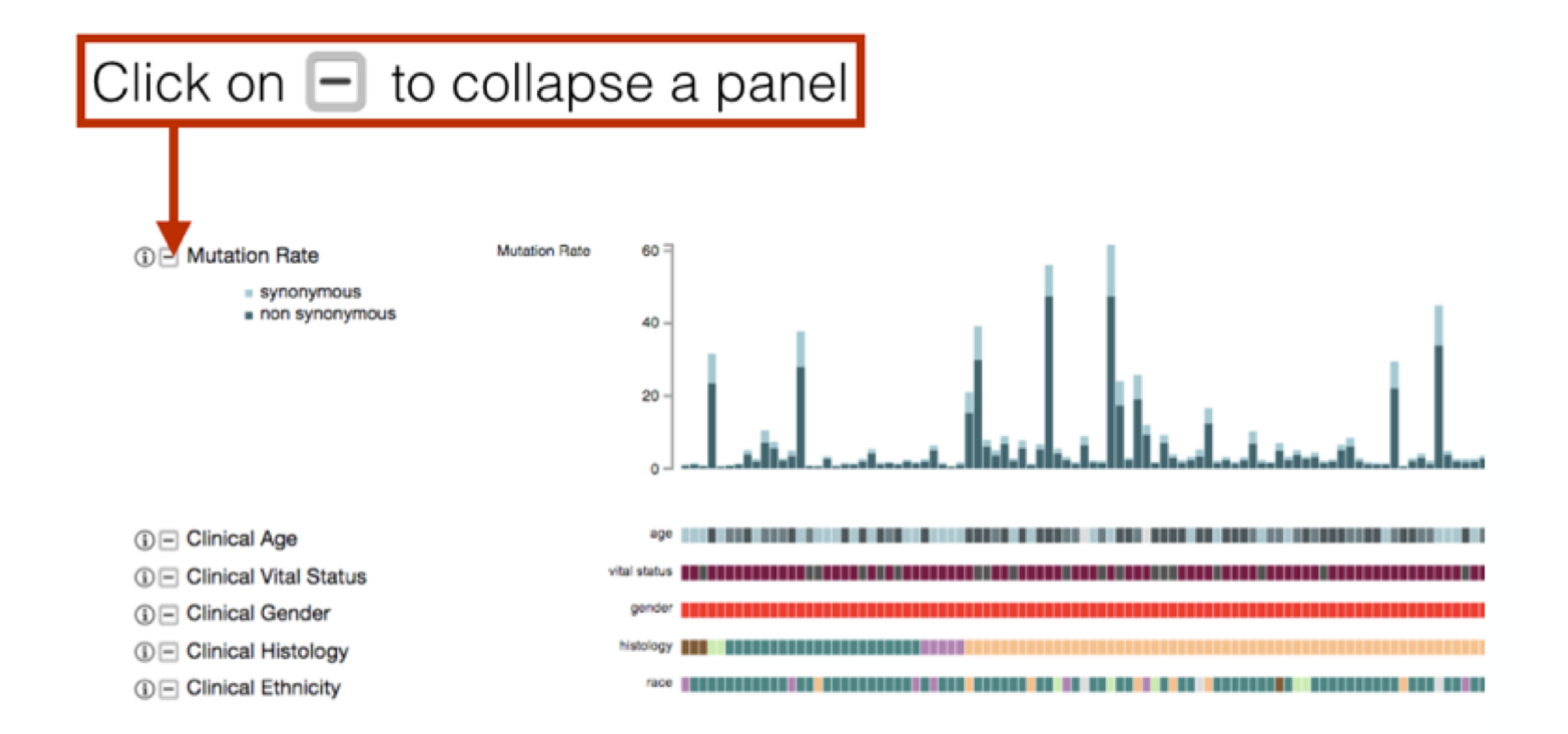

### Drag and drop the  $\Box$  or  $\Box$  icon to rearrange the panels

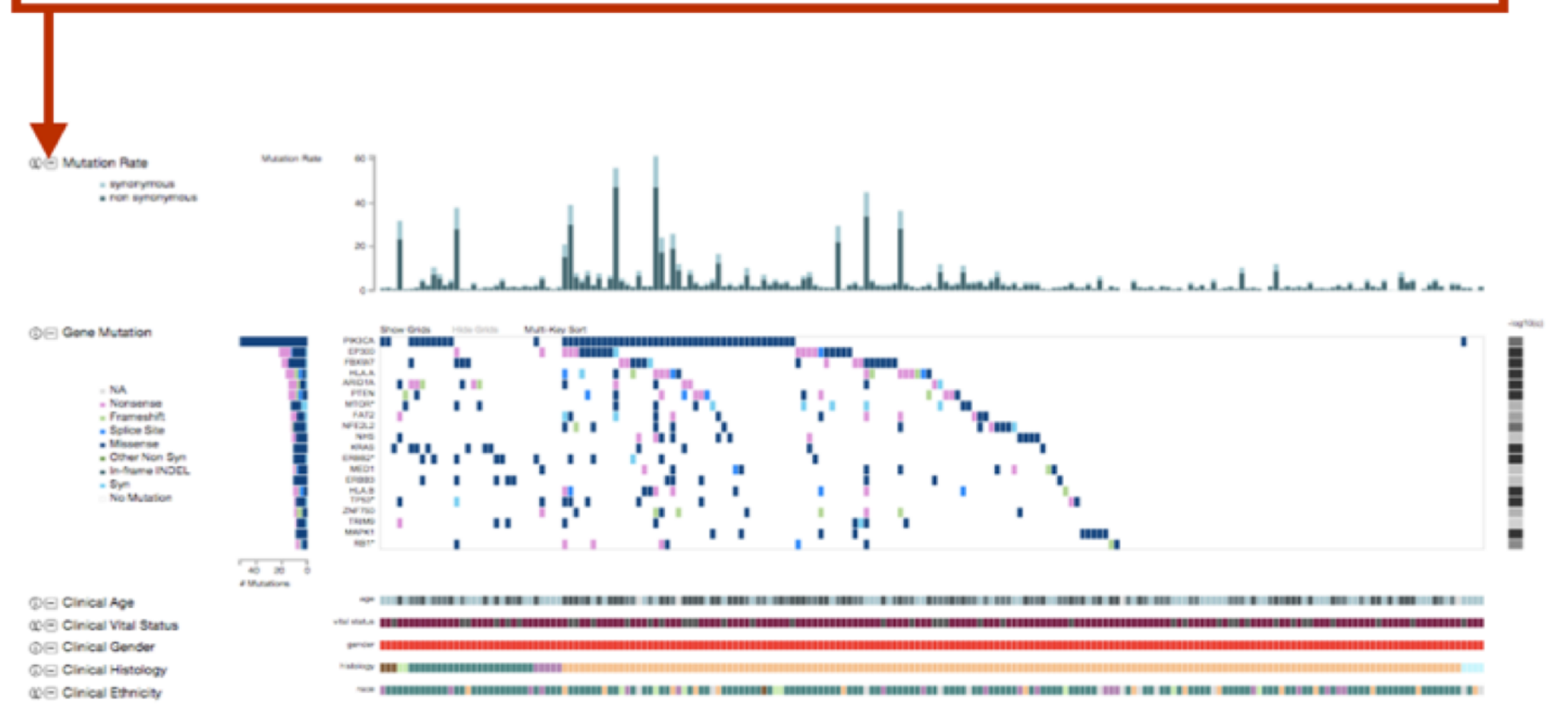

Rearranged panels

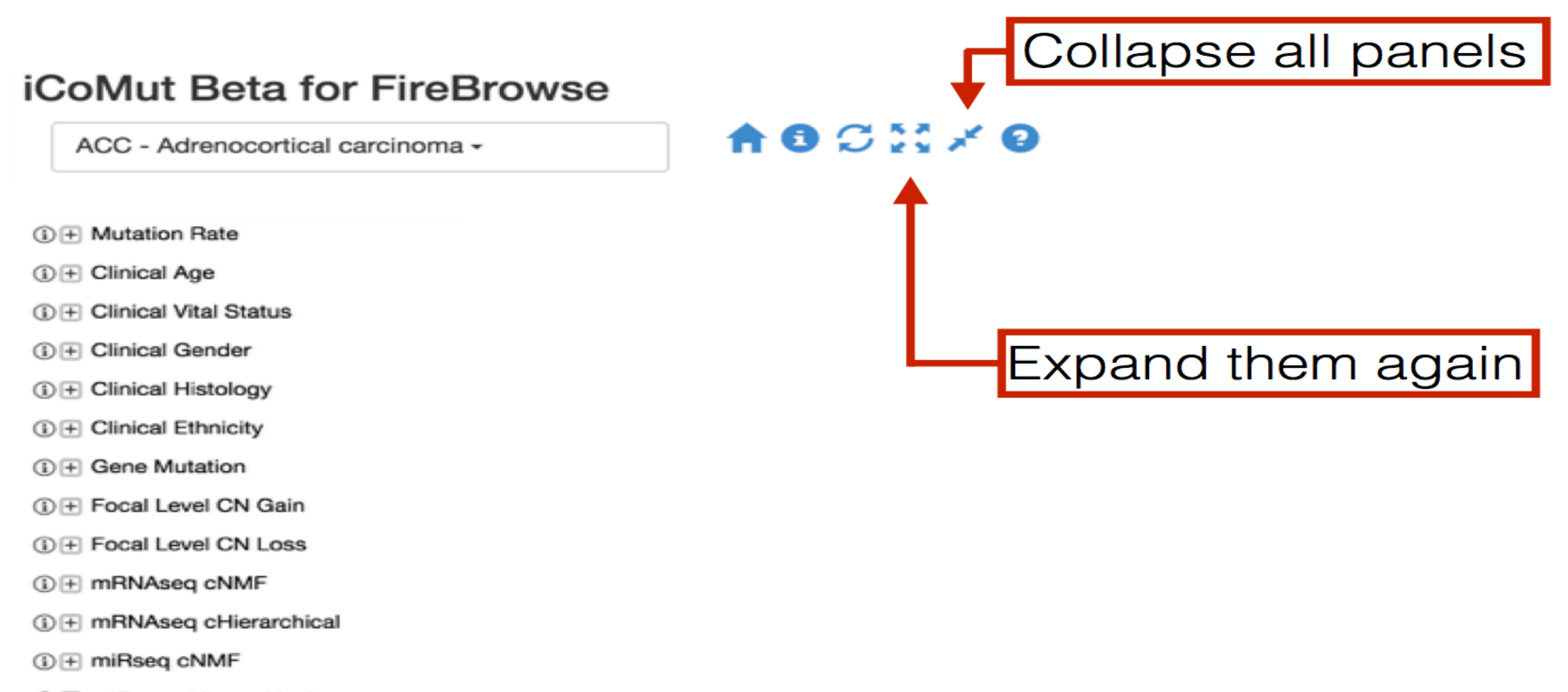

- ① H miRseq cHierarchical
- 1 miRseq Mature cNMF
- 1 miRseq Mature cHierarchical
- ① H CN cNMF
- ① H Methylation cNMF
- **1 + RPPA cNMF Clusters**
- ① H RPPA cHierarchical

#### Cross hair mode

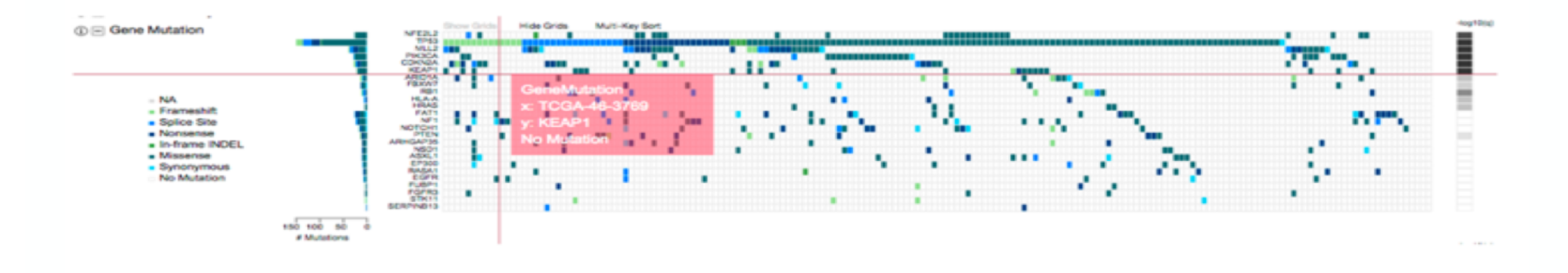

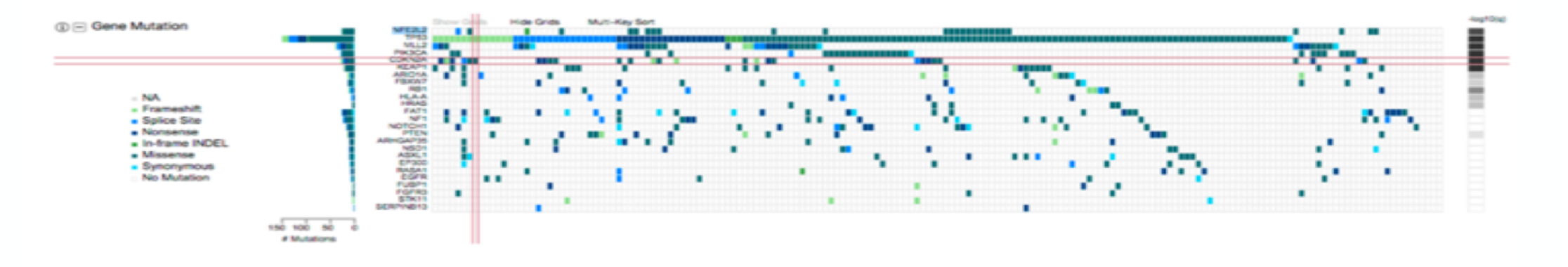

More features described in online help

http://firebrowse.org/iCoMut/#icomutHelp

# 5. Construct your own interactive queries

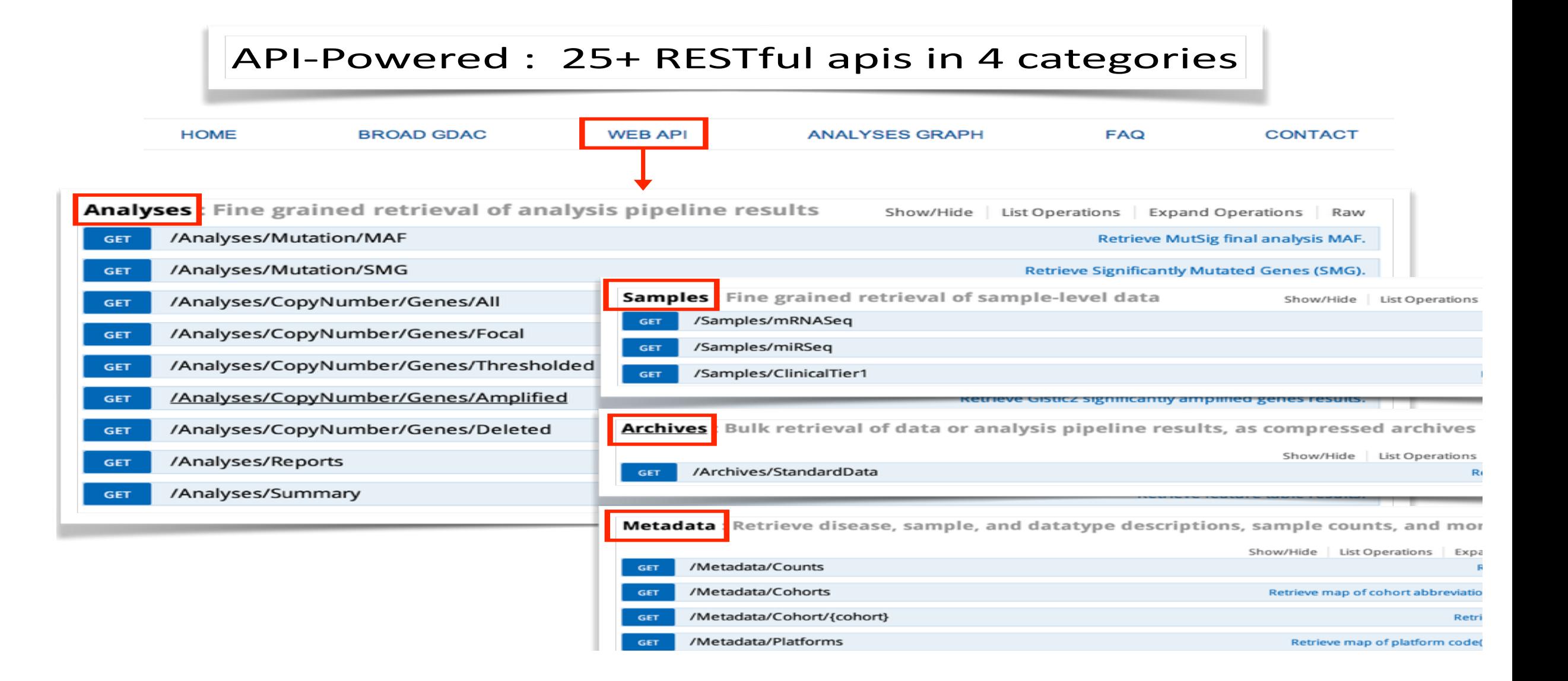

## **Interactive Docs**

#### **learn APIs and explore data** by playing in real time instead of cut/paste from static HTML or PDF

/Samples/mRNASeq **GET** 

#### automatically generated & updated as API and database evolve

#### **Implementation Notes**

This service returns sample-level log2 mRNASeq expression values. Results may be filtered by gene, cohort, barcode, sample type or characterization protocol, but at least one gene OR barcode must be supplied.

#### **Parameters**

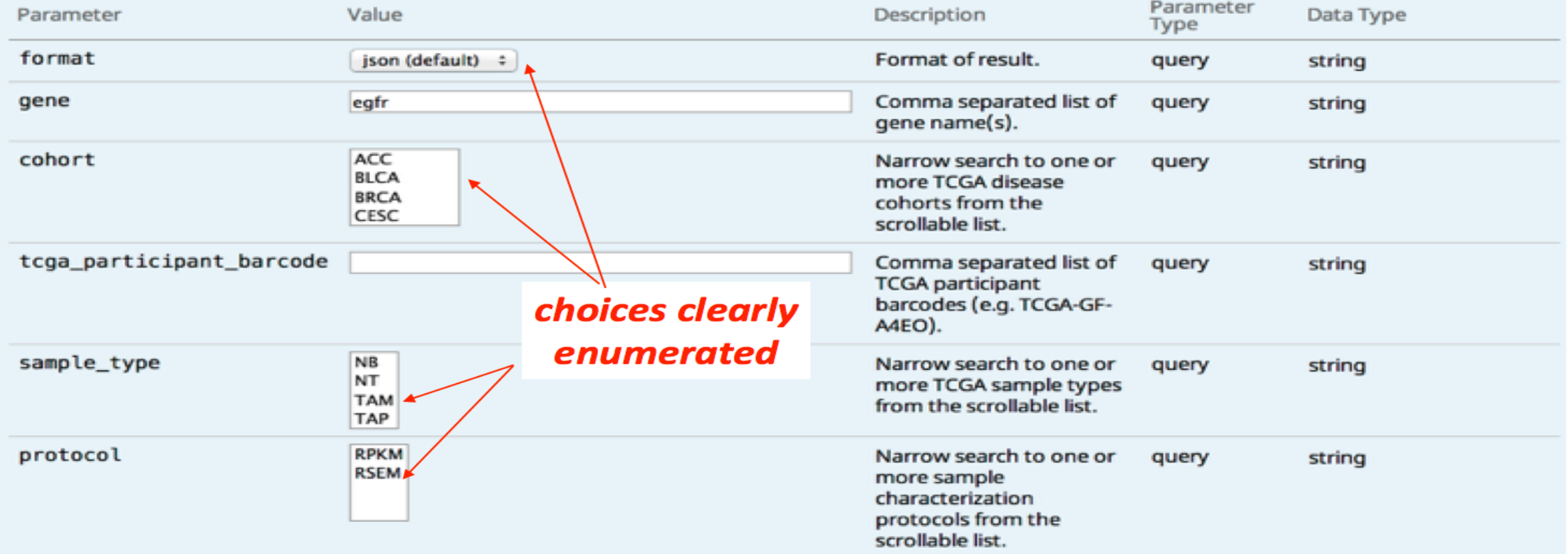

#### **Perform Query Hide Response**

#### **Proper RESTful call is ASSEMBLED FOR YOU**

#### **Request URL**

http://firebrowse.org:8000/api/v1/Samples/mRNASeq?format=json&gene=egfr&page=1&page\_size=250&sort\_by=gene

```
"cohort": "ACC",
  "expression_log2": 7.59666610237019,
  "gene": "EGFR",
  "geneID": 1956,
 "protocol": "RSEM",
 "sample_type": "TP",
  "tcga_participant_barcode": "TCGA-OR-A5J1",
  "z-score": - 0.40056053472322
Η,
  "cohort": "ACC",
  "expression_log2": 6.98214823852598,
  "gene": "EGFR",
  "geneID": 1956,
  "protocol": "RSEM",
  "sample_type": "TP",
  "tcga_participant_barcode": "TCGA-OR-A5J2",
  "z-score": - 0.572210443678677
},
```
#### **Results returned in multiple formats**

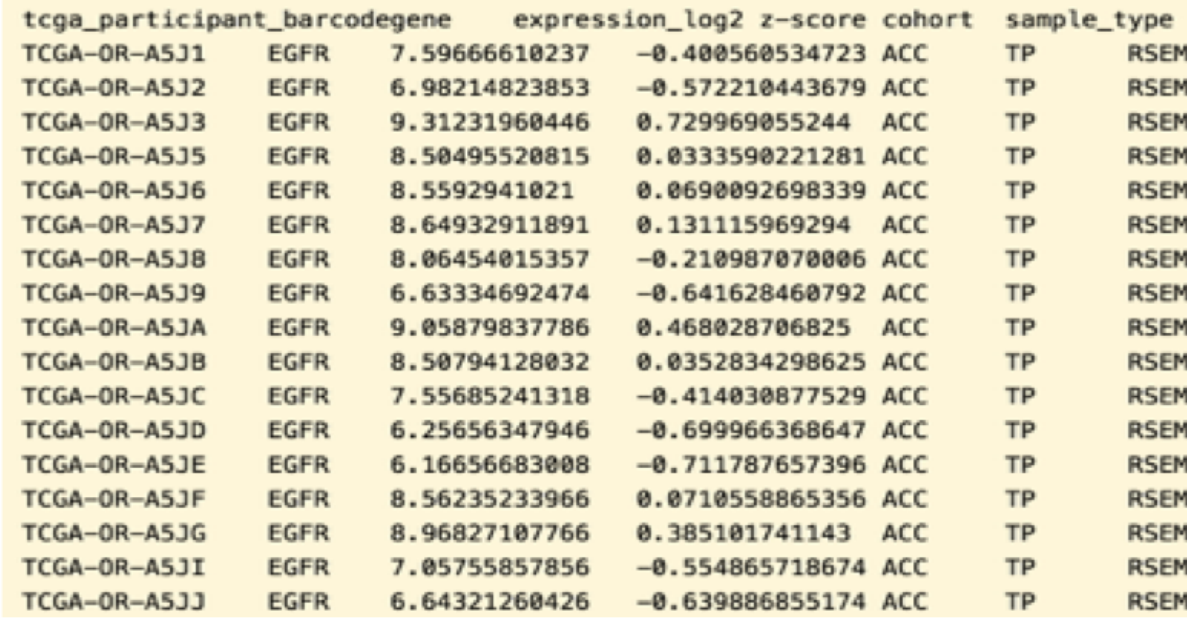

#### **JSON for computers/programmers**

#### **TSV, CSV for scientists, algorithms**

# Even Easier in Python, R, and UNIX

### fbget

- · Low-level Python bindings: 1-1 with RESTful api
- · Higher-level interface, for easy/common bioinformatics
- · UNIX command line interface, too
- Automatically generated, easily synched with RESTful API
- Flexible, copiously documented and tested
- BSD-style open source license

### FireBrowseR : bindings for R

https://github.com/mariodeng/FirebrowseR

? But how do I re-analyze large scale TCGA datasets with my custom/updated analytical pipeline without having to download terabytes of data on my local computer?

### Three Cancer Genomics Cloud Pilots

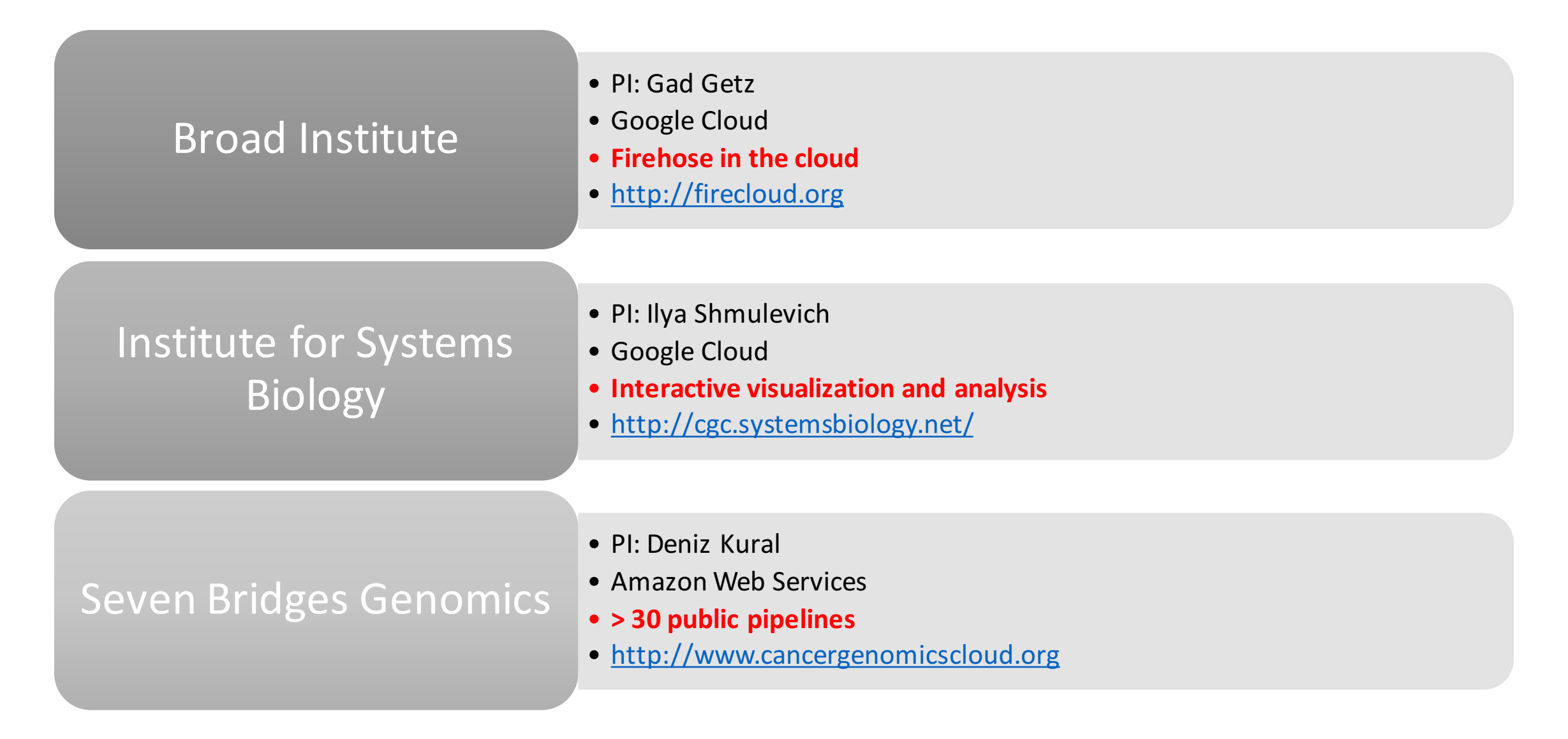

### Cloud Pilots: Coming your way!

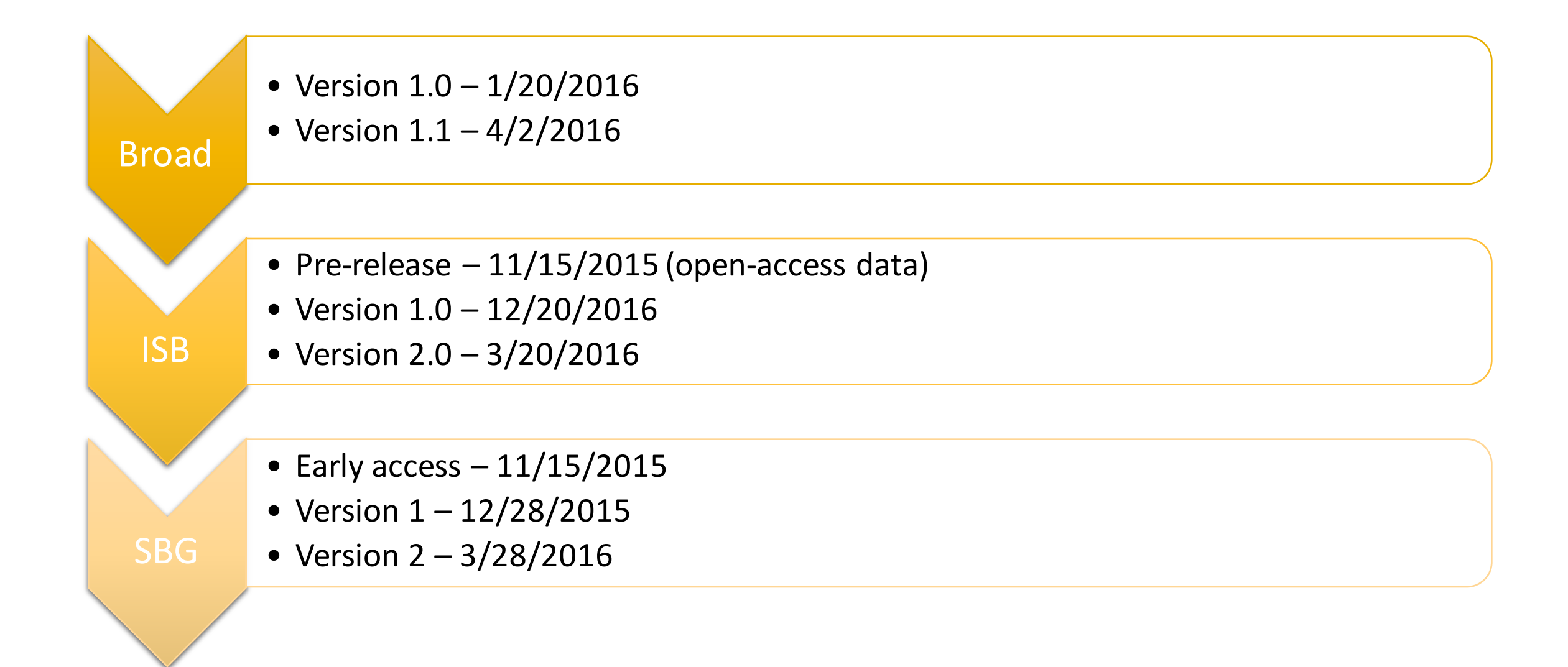

#### Firehose re -born in the cloud

**FireCloud** is modeled on Firehose, the cancer genome analysis platform built by the Getz lab at the Broad Institute, which supports both small groups and major projects (e.g. TCGA, GTEx). **FireCloud** significantly expands on **Firehose's** capabilities. **Firehose** is used by both production managers for large-scale analysis and analysts for interactive analysis, curation and manual review of data for publication.

Free trial workspaces are available for all new users!

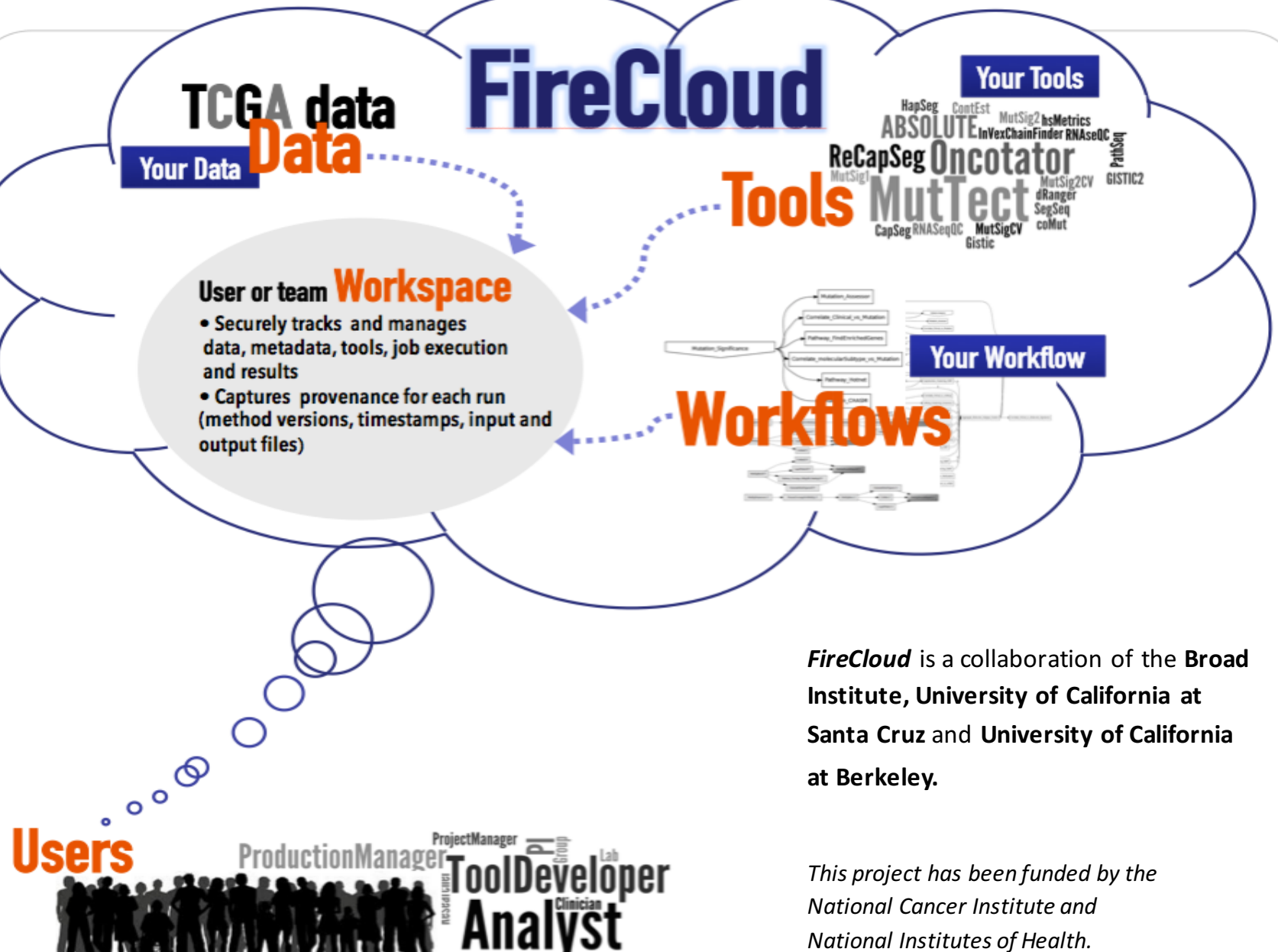

# What is FireCloud?

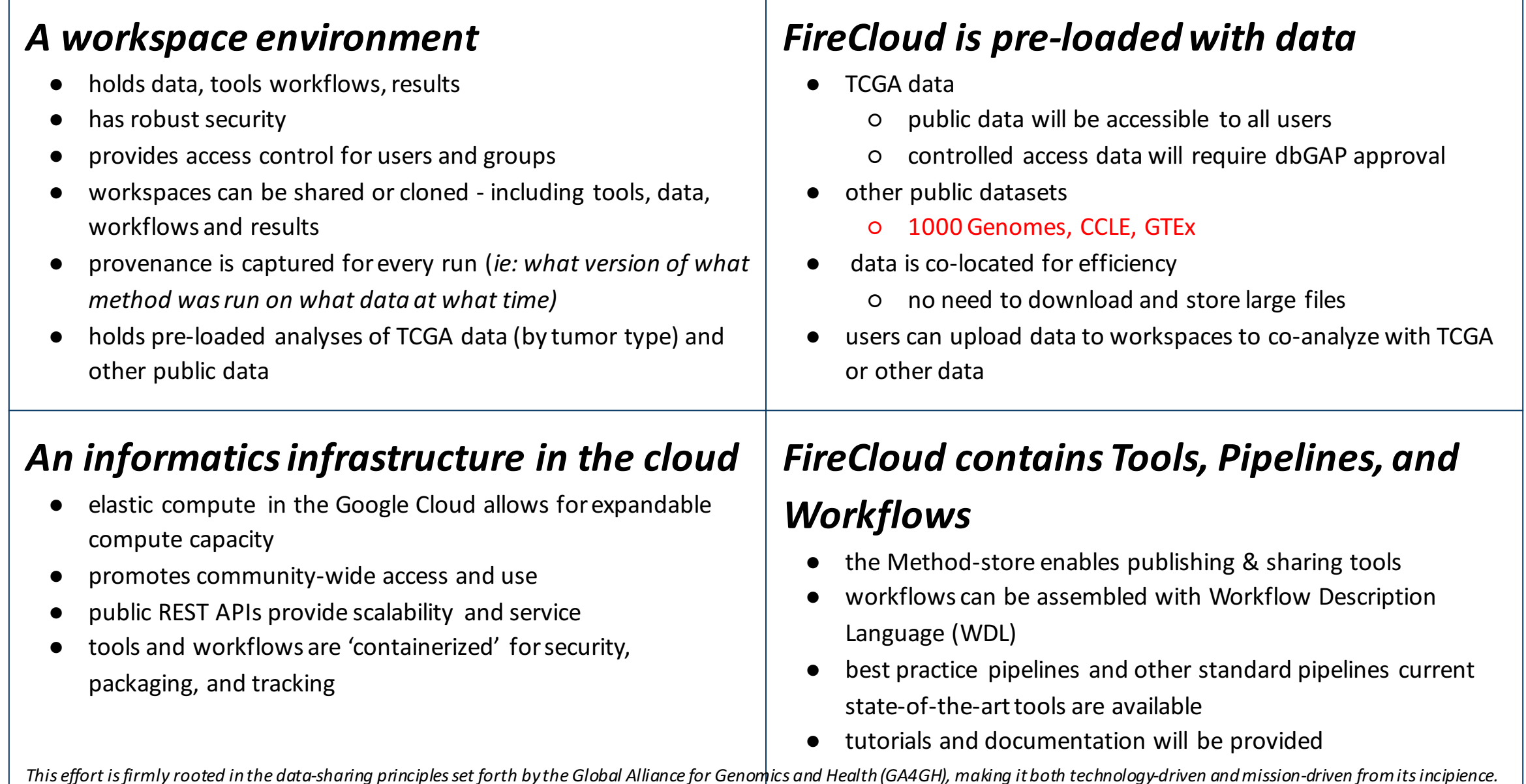

# What data is loaded in FireCloud?

### FireCloud *users* will be able to analyze and compute on TCGA data in the cloud

- *The FireCloud will contain co-located TCGA data (controlled access and open access data) including:*
	- de-identified clinical data
	- copy number data
	- miRNA data
	- somatic and germline mutation calls
	- DNA-seq and RNA-seq BAM files
- *Controlled access TCGA data will be available to authorized TCGA users* 
	- TCGA dbGaP approval needed for controlled access data
	- data is accessed via secure authorization and authentication (ERA Commons/NIH)
- *Open access TCGA data will be available to all users*
- Users will be able to upload their own data into the system to co-analyze with TCGA data
- *Co-location will reduce the need for costly downloads and storage*

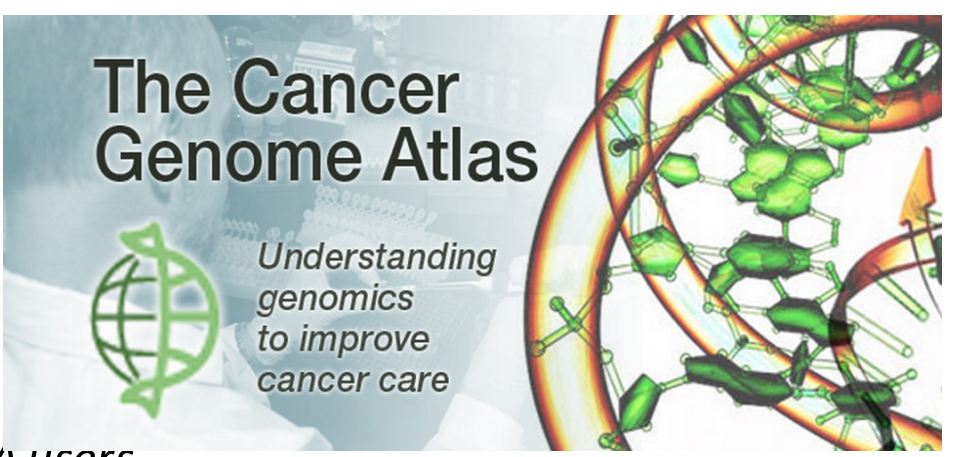

# What are pre-loaded FireCloud workspaces?

**FireCloud** will be populated with pre-loaded workspaces, which, when cloned, will allow users to replicate analysis from curated and published works

- *A sampling of pre-loaded workspaces follows:*
	- curated TCGA Tumor Type Analysis Working Group workspaces
	- TCGA GDAC Analysis Working Group workspaces
	- TCGA PanCanAtlas analysis workspace
	- tutorial workspaces containing paired tumor and normal cell lines
	- benchmarking data to enable users to test developing tools and methods
		- synthetic bams for testing contamination
		- synthetic bams for testing mutation calling
- Eventually, we hope to expand and add non-TCGA data for example:
	- CCLE analysis workspace
	- 1000G analysis workspace
	- GTEx expression data (open access data)

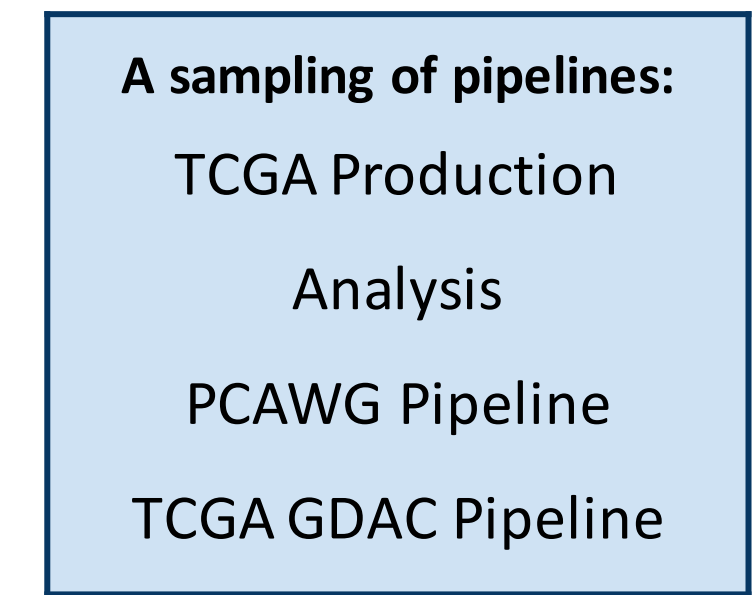

• Hands-on tutorial on FireBrowse

## Next-Generation Clustered Heatmaps (NG-CHM)

- Clustered heat maps are still the most popular way to visualize patterns in molecular profiling data, from microarrays and sequencing technologies.
- They have been included in all of the TCGA papers published in *Nature* so far on the cancers of specific tissue origin.
- Of necessity, however, they have been included in the pages of the journal as **static images**.
- 'Next-generation' clustered heat maps (NG-CHMs), use a Google Maps-like tiling technology for extreme zooming and navigation without loss of resolution.
- NGCHMs provide pathway and Gene Ontology (GO) information, chromosomal interactive ideograms, recoloring on the fly, high-resolution graphics output and linkouts to public information resources on genes, proteins, pathways and drugs.
- Perhaps most importantly, all of the metadata elements needed to reproduce them months or years later are captured and automatically saved. The result is a visually rich, dynamic environment for the exploration of the masses of data produced by TCGA.

# **Different ways to using NG-CHMs**

- A compendium of read-only NG-CHMs showing TCGA data is available at http://bioinformatics.mdanderson.org/TCGA/NGCHMPortal/
- A publicly accessible server for creating your own test NG-CHMs is available at http://bioinformatics.mdanderson.org/testchm
- Users with advanced system administrator skills can install a local NG-<br>CHM system instance based on docker. Installation instructions are available at NG-CHM:Docker. Once installed, users can create NG-CHMs using the built-in Builder Web Application (similar to the one on our test server).
- Advanced bioinformatics analysts can also use our high-level R library for building NG-CHMs.

## **http://bioinformatics.mdanderson.org/TCGA/NGCHMPortal/**

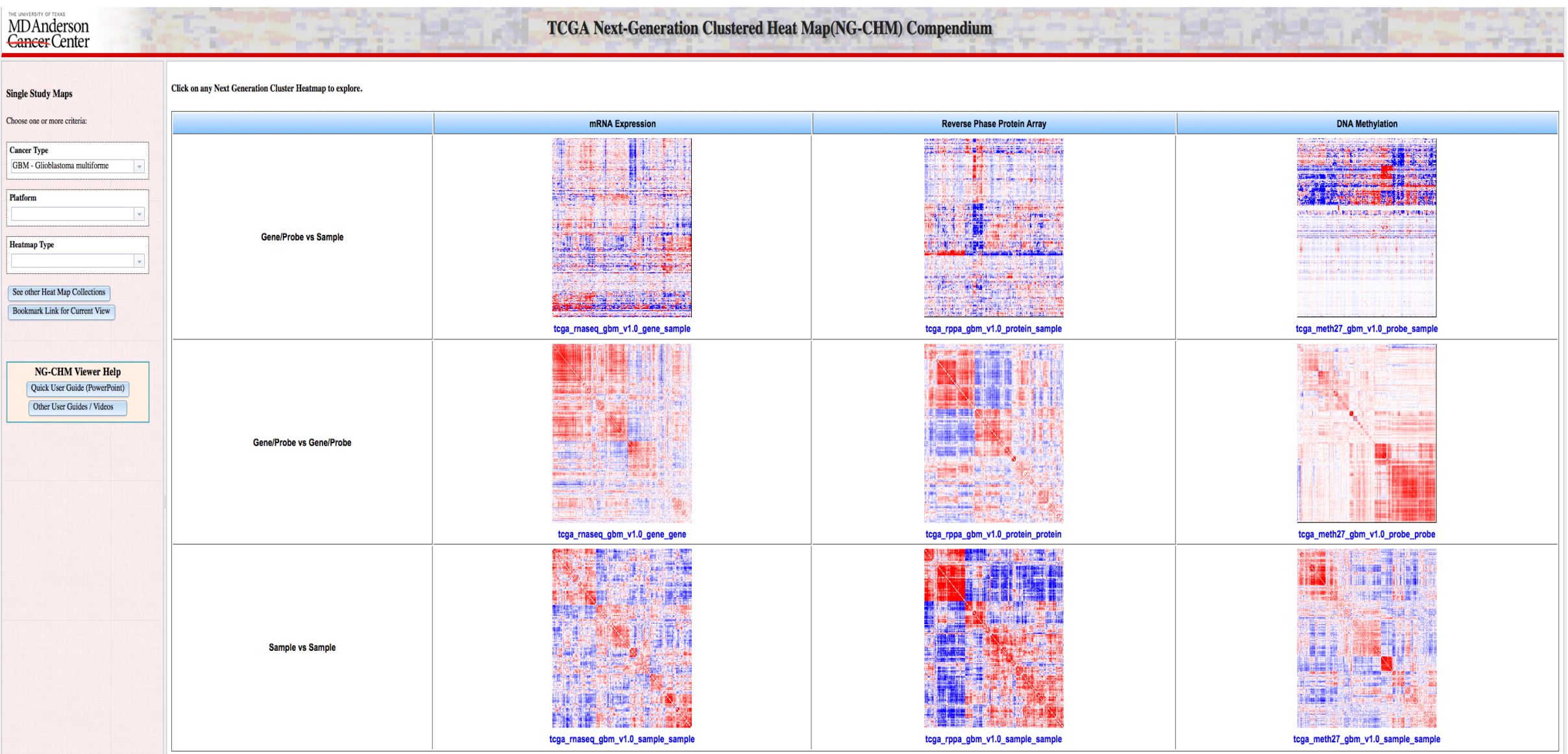

### Gene/Probe vs Gene/Probe

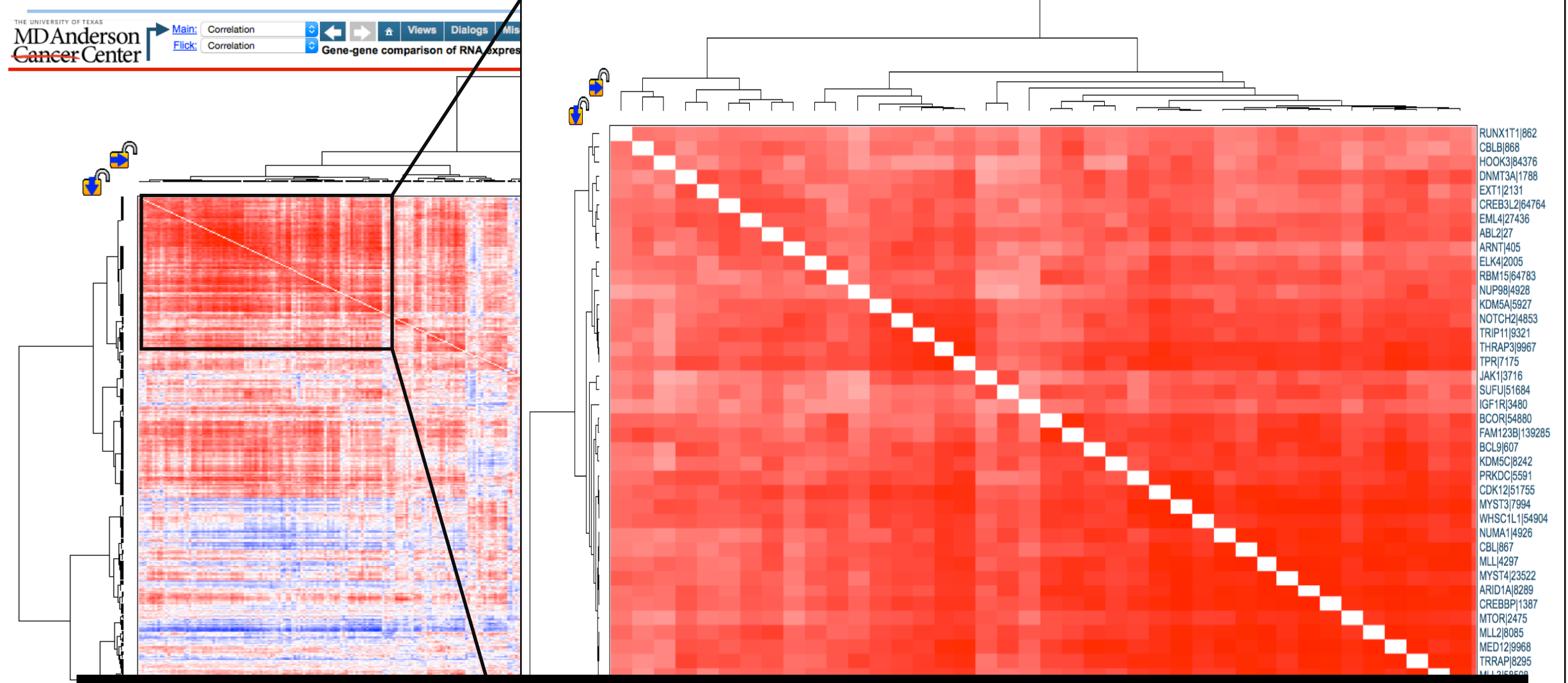

#### Which cluster of genes are highly co-regulated in the TCGA GBM cohort?

#### S<sub>4</sub>175 17994

9085<br>|2475<br>|2475 A|828

6432

**90989** 

 $6z<sub>8</sub>$ 

## Gene/Probe vs Sample

\*\*\*\*\*\*\*\*\*\*

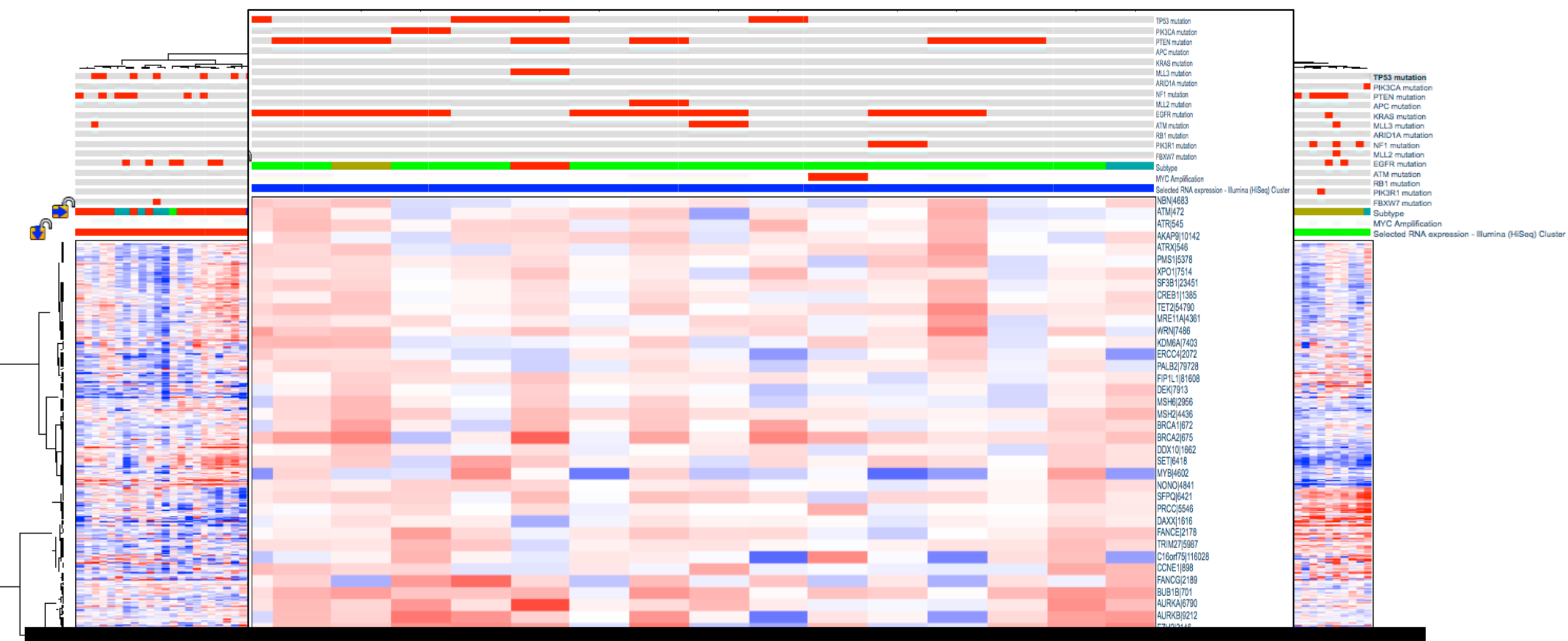

Are there distinct patterns of gene expression based on histological subtypes? Are there distinct patterns of gene expression based on mutation in a key gene?

### Sample vs Sample

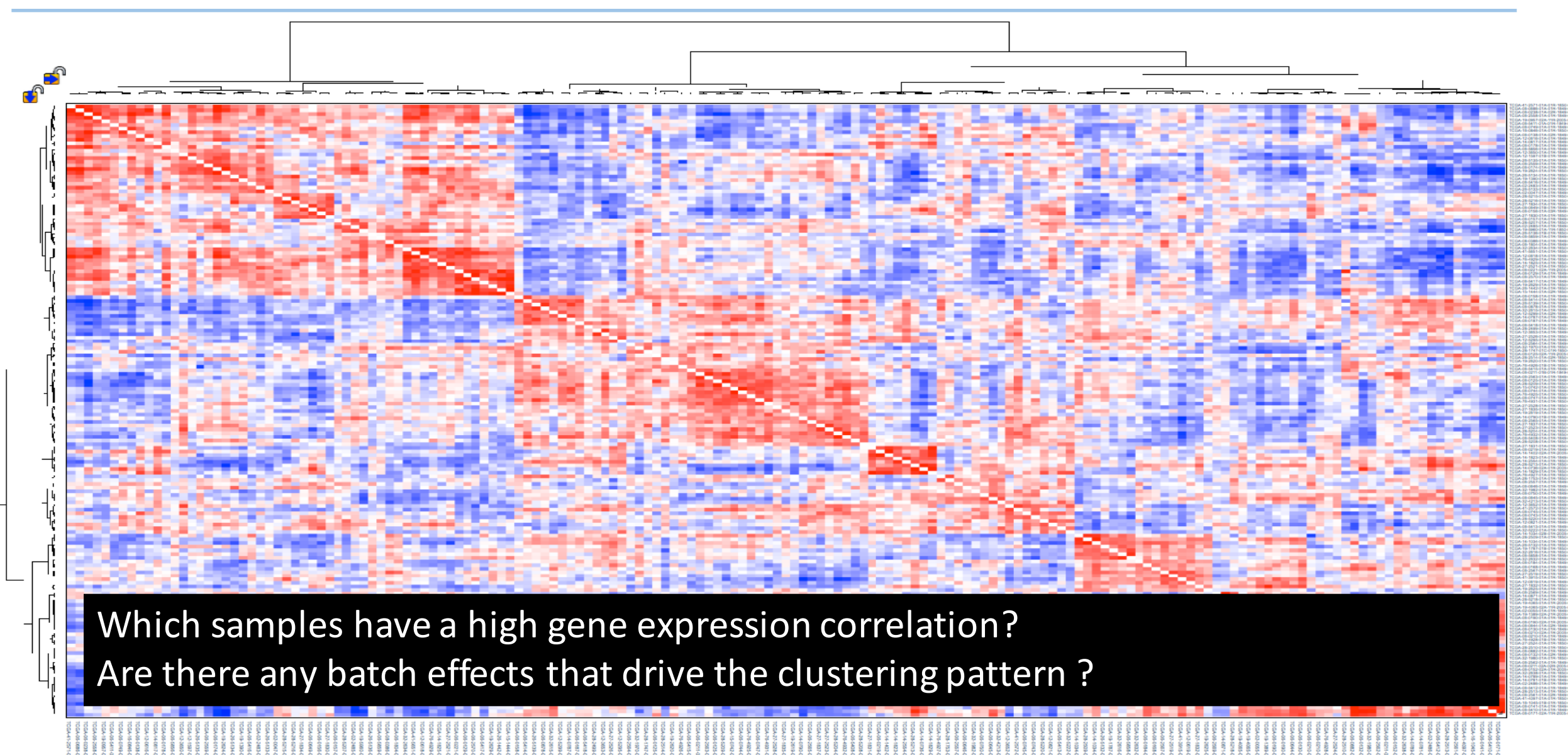

## 1 x 1 Cancer Comparison Maps: LUAD vs LUSC

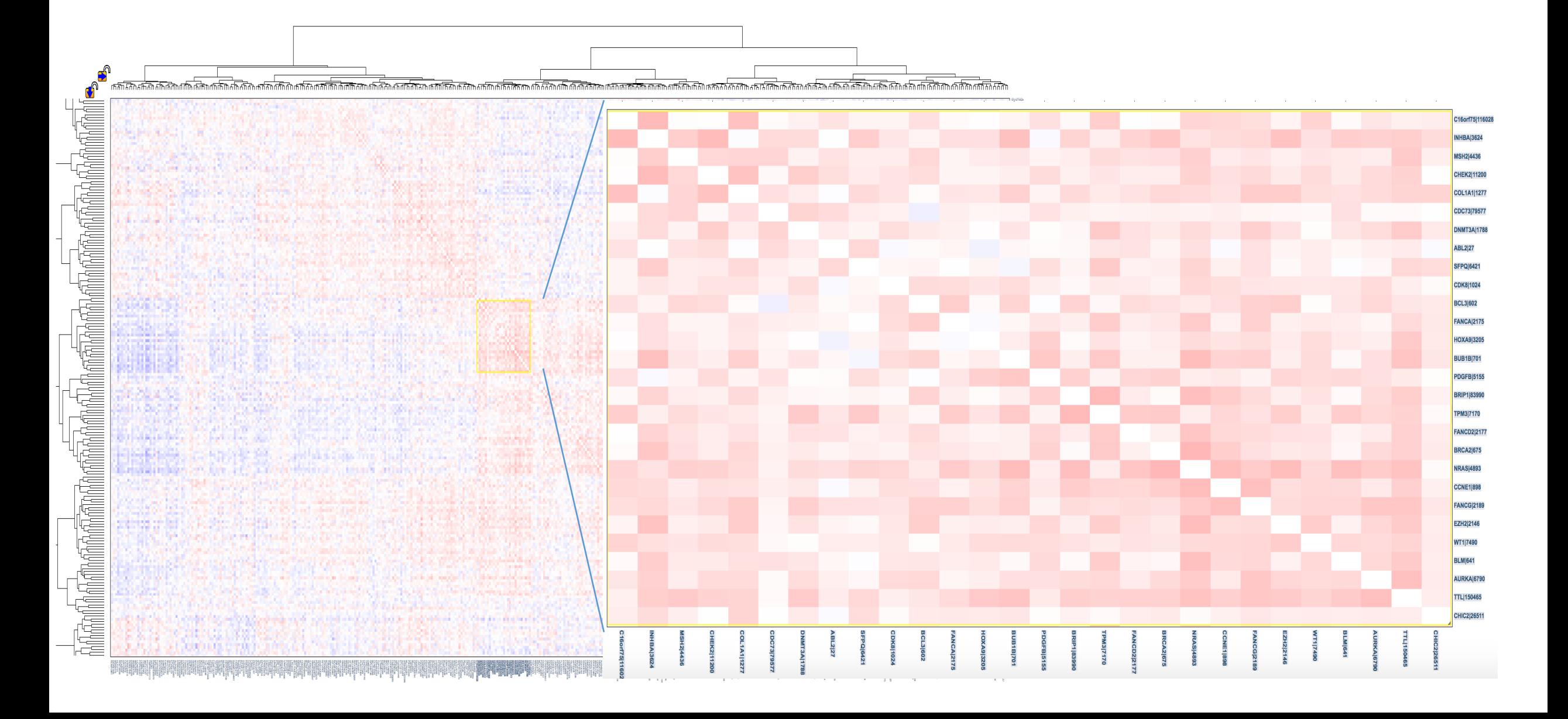

## Create NG-CHMs for your own data

#### THE UNIVERSITY OF TEXAS MD Anderson NG-CHM Quick Builder<br>Cancer Center

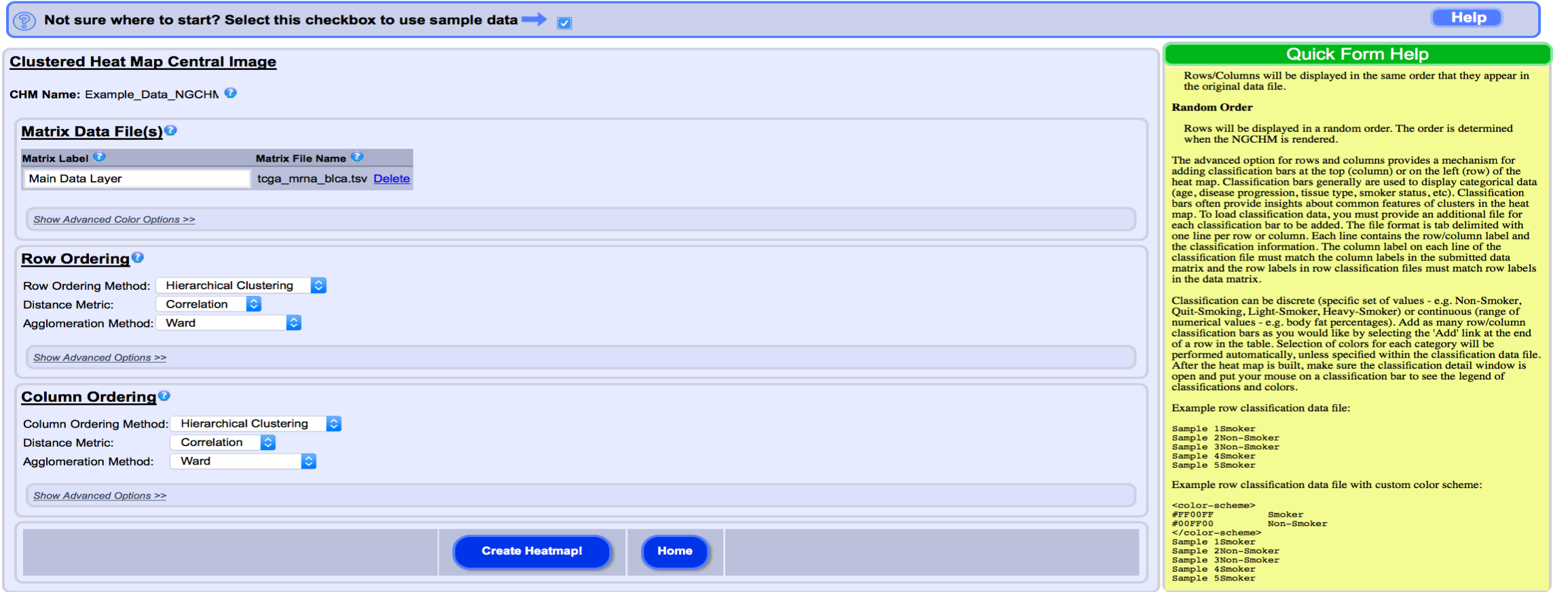

### http://bioinformatics.mdanderson.org/testchm/

• Hands-on Exercise: NG-CHMs

# More detailed step-by-step videos:

**http://bioinformatics.mdanderson.org/main/Navigating\_Clustered\_Heatmaps**

#### **Using the NG-CHM Viewer**

We have developed a series of tutorials and videos describing key features of the NG-CHM Viewer:

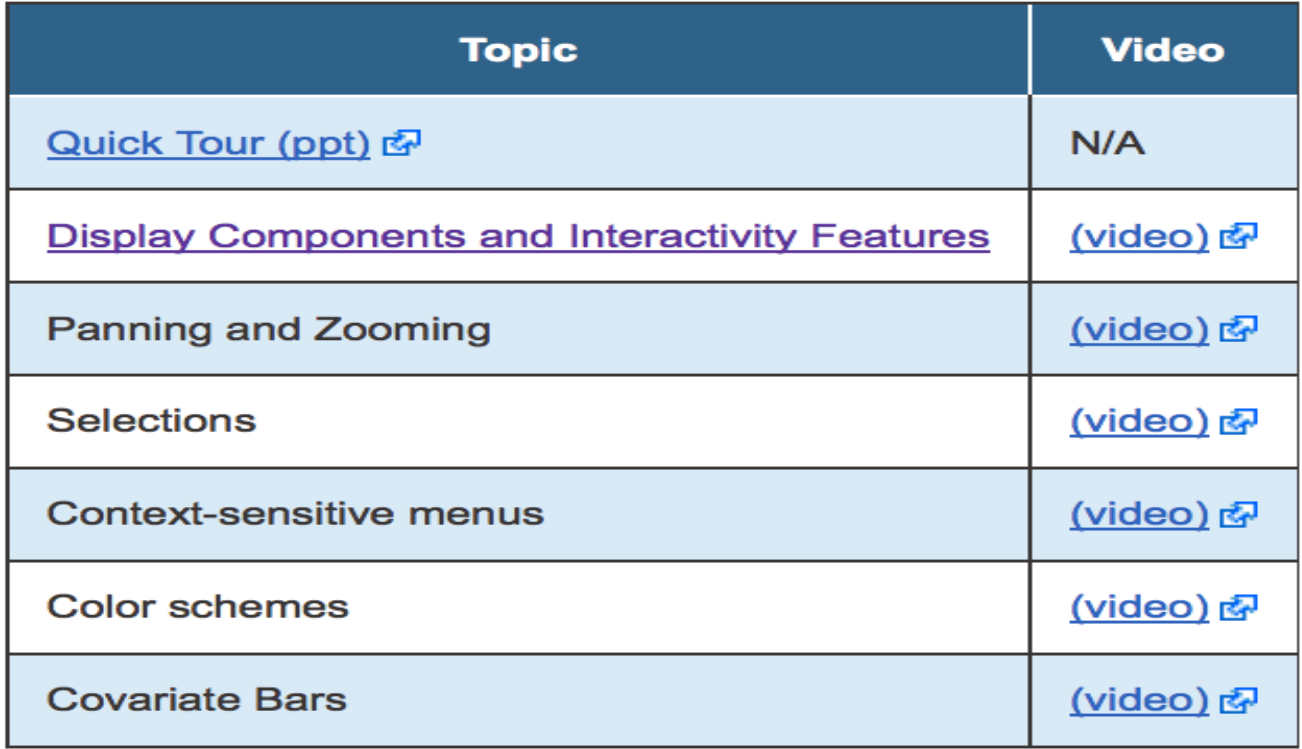

# Thank You !